# UPONEVENT

Desenvolupament d'una xarxa social centrada en esdeveniments.

Treball de fi de grau

Desenvolupament d'aplicacions per dispositius mòbils - Android

Albert Llabrés Darder

*A la memòria de Joana Sureda, em vas donar els diners d'amagat per comprar el meu primer ordinador a peces. Sense el teu mestratge i el teu inesgotable somriure mai no hauria sigut possible. Gràcies.*

#### **FITXA DEL TREBALL FINAL**

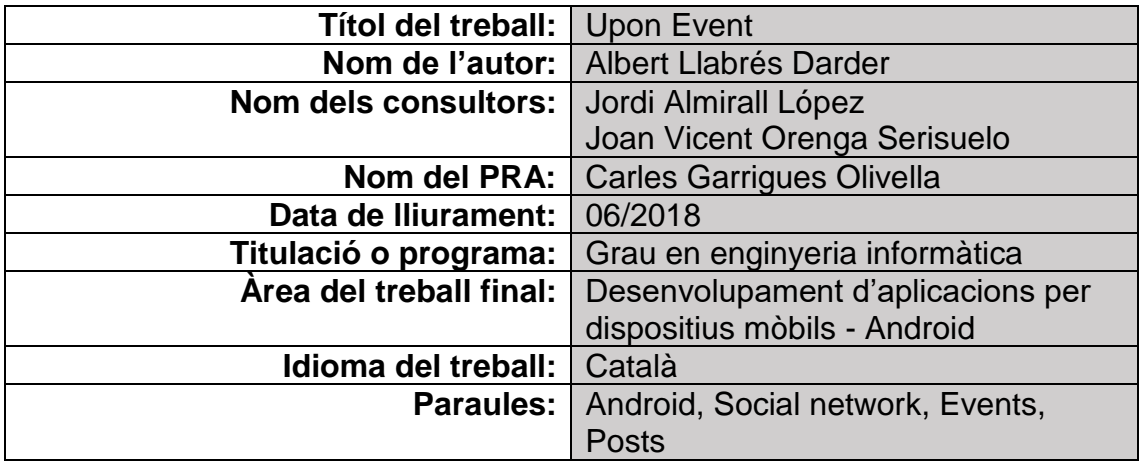

#### **Resum del treball:**

El projecte consisteix en el desenvolupament i posada en marxa d'una xarxa social per dispositius Android. A diferencia de la majoria de xarxes socials que podem trobar, en que el nucli principal son els usuaris i els seus perfils, UponEvent presenta com a nucli principal els esdeveniments, de tal forma que no existeixen conceptes com amistat o perfils tal com coneixem per les demes xarxes socials, sinó que els usuaris hauran de participar en esdeveniments i les publicacions que creïn hauran de pertànyer a un esdeveniment. El perfil d'usuari pròpiament dit no existirà sinó que en el seu lloc trobarem una pantalla amb informació sobre els posts que un usuari ha creat en els esdeveniments en que ha participat.

Tenint en compte que el producte que s'ha desenvolupat es una xarxa social, la metodologia mes apropiada es el disseny centrat en l'usuari (DUC), que considera que cal tenir en compte l'usuari en totes les fases del disseny de la nostra aplicació per a garantir l'èxit.

La memòria del treball explica detalladament totes les fases així com el procés seguit des de l'inici fins al final del desenvolupament de la nostra aplicació enumerant tots els passos i decisions preses. Inicialment s'han emprat tècniques d'investigació tant qualitatives com quantitatives per tal d'adaptar la xarxa social tant a les necessitats dels usuaris com a l'estat del mercat.

Per dur a terme el desenvolupament de l'aplicació s'ha emprat l'entorn de desenvolupament Android Studio, conjuntament amb la base de dades no relacional Firebase, i també tot un seguit de llibreries per tal de millorar l'experiència d'usuari que es podran trobar detalladament a l'apartat de desenvolupament.

El resultat final d'aquest projecte es una versió ja funcional de la xarxa social UponEvent, que dona resposta a la necessitat d'una xarxa social que deixi de banda els usuaris i els seus perfils i es centri en la necessitat de centrar la activitat de la xarxa en esdeveniments.

#### **Abstract:**

The project consists in the development and implementation of a social network for Android devices. Unlike the majority of social networks that we can find at present, in which the main core of the networks are the users and their profiles, UponEvent has the events as the main core, in consecuense there are no concepts such as friendship or profiles as we know from other social networks. Users must participate in events and the publications that they create needs to belong to an event, not to their profile. The user profile itself will not exist as we know it, in its place we will find a screen with information about the posts that a user has created in the events in which he has participated.

Given that the product that has been developed is a social network, the most appropriate methodology to develop this product is the user-centered design methodology (UCD), which considers that the user must be taken into account in all phases of the design of our application to guarantee the product success. So the development process will be divided into the phases of analysis, design and evaluation.

The project memory explains in detail all the phases previously mentioned and the process followed from the beginning to the end of the development of our application listing all the steps and decisions taken. Initially both qualitative and quantitative research techniques have been used to adapt the social network to the users' needs and to the market state.

In order to do the development of our application, we have used the development enviorement Android Studio, together with the Firebase nonrelational database, and also a few libraries to improve the user experience that They can be found in detail in the development section.

The final result of this project is a functional version of the UponEvent social network, that responds to the need for a social network that sets aside its users and profiles and focus the activity of the network at events.

ÍNDEX

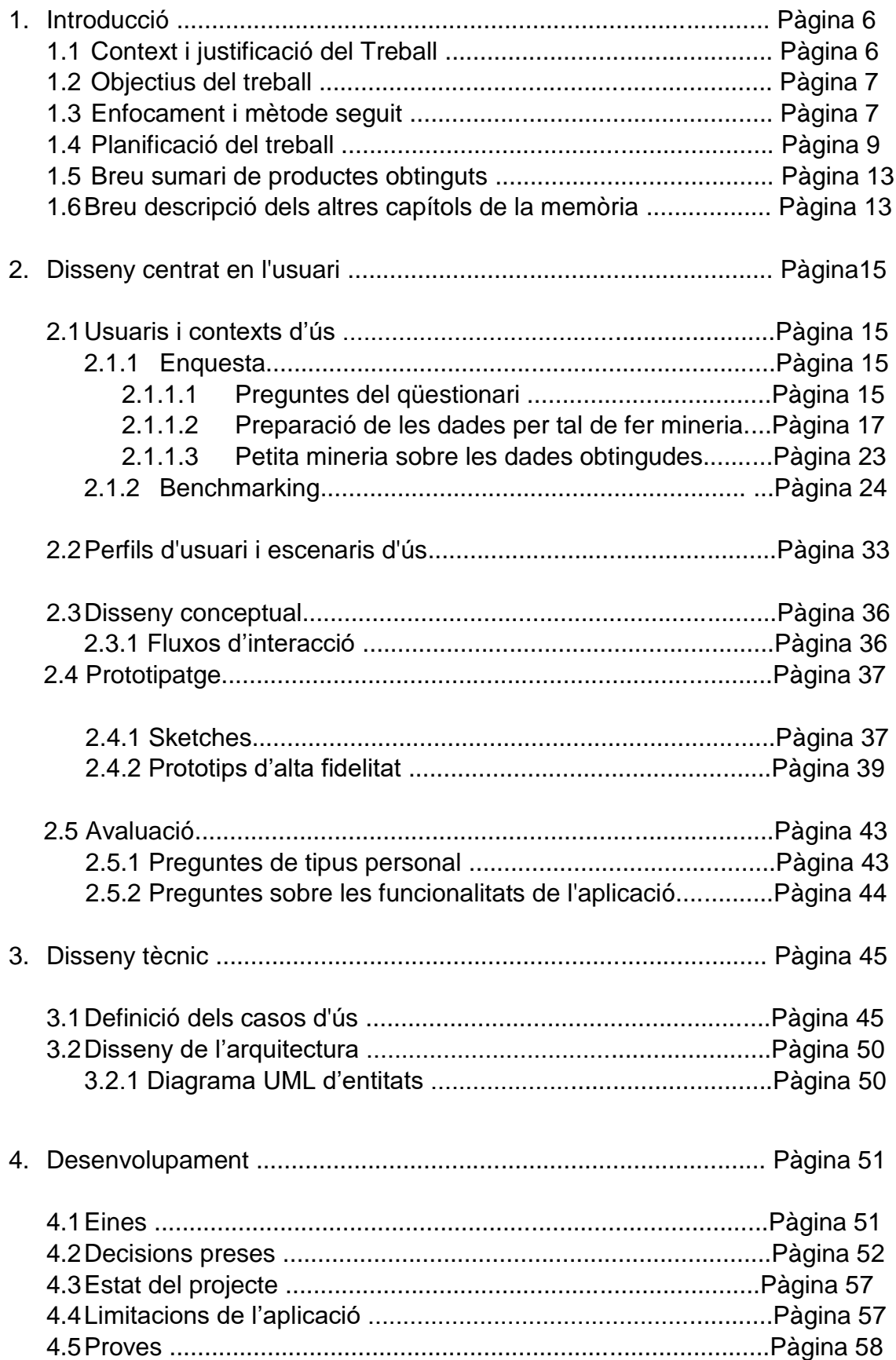

#### **1. Introducció**

#### **1.1 Context i justificació del Treball**

Durant els darrers anys, les xarxes socials han anat evolucionant de tal forma que les noves xarxes tenen diferents temàtiques que pretenen agrupar diferents tipus d'usuaris. (comentaris, fotografia, streaming de vídeo, trobar parella, trobar feina, etc…) No obstant en totes el patró es repeteix sempre (Els comentaris de l'usuari, les fotografies de l'usuari, l'streaming de l'usuari, les preferències de l'usuari, les aptituds de l'usuari, etc...). Això ha derivat en certa monotonia que abans o després algú acabarà trencant per donar pas a xarxes innovadores en que el nucli de la xarxa no serà l'usuari si no altres subjectes possibles, com podrien ser grups d'usuaris, esdeveniments, ubicacions, organitzacions, etc…

Aquest projecte pretén desenvolupar una xarxa social que transformi el model descrit anteriorment, on l'element principal sempre ha sigut l'usuari, mostrant sempre en primeres planes ja siguin les seves fotografies, els seus posts, o el seu perfil en general. No obstant, en la nostra xarxa social el mes important no serà pas l'usuari, si no que l'element principal de la xarxa seran els esdeveniments en que aquests usuaris participin.

Les aplicacions mòbils han absorbit gran part del mercat de desenvolupament de software, però alhora també han eixamplat aquest mercat, ja que molta gent que no empraria un determinat servei ara s'ha vist amb la motivació d'emprarlo, degut principalment a la facilitat i la accessibilitat que proporciona una aplicació mòbil.

Així mateix, la major part de telèfons mòbils que suporten aquest tipus de programari son els telèfons basats en Android. Es per tot això, que la nostra xarxa social serà desenvolupada en primer lloc com una aplicació Android, amb l'objectiu d'obrir-se pas amb la major facilitat possible dins el complex mercat de les xarxes socials.

## **1.2 Objectius del Treball**

L'Objectiu principal d'aquest treball és el següent:

- Desenvolupar la primera versió de l'aplicació Android de la nostra xarxa social.

Requeriment funcionals:

- Creació d'un compte d'usuari.
- Inici de sessió.
- Creació d'un perfil d'usuari.
- Creació d'un esdeveniment.
- Pujar una fotografia.
- Consulta d'un esdeveniment
- Consulta del timeline d'un usuari.
- Visualitzar una fotografia

Requeriments no funcionals:

- Ha de ser multiidioma.
- Ha d'implementar algoritmes d'encriptació de les dades personals.
- Usabilitat, l'aplicació ha de ser molt fàcil d'emprar per un usuari sense cap tipus de formació prèvia.
- Disponibilitat, l'aplicació ha de ser accessible les 24h del dia i els 365 dies de l'any, per tant, la taxa d'errors ha de ser el mes baixa possible.

#### **1.3 Enfocament i mètode seguit**

#### Enfocament

En aquest cas és tracta de crear una aplicació totalment nova, ja que no tenim constància que existeixi cap aplicació similar mes enllà de les xarxes socials mes conegudes centrades en l'usuari. Per tant, es durà a terme un desenvolupament des de zero, la única inspiració del projecte seran diferents parts de les tecnologies ja existents, tals com els mòduls de "slideshow" per visualitzar les fotografies o com el "timeline" com a substitut del clàssic perfil d'usuari.

Mètode

Llenguatge:

De tots els Llenguatges de programació tant natius (Java, Kotlin, C, C++) Com aquells no natius que fan us de diferents tipus de frameworks cross platform (C#, Html, VB, etc...) hem decidit emprar JAVA, ja que es tracta del llenguatge mes popular de tots per desenvolupar aplicacions en diferents tipus de plataforma, i per tant, serà mes fàcil de trobar suport en cas de tenir algun tipus de problema, tal com podem observar en el següent gràfic:

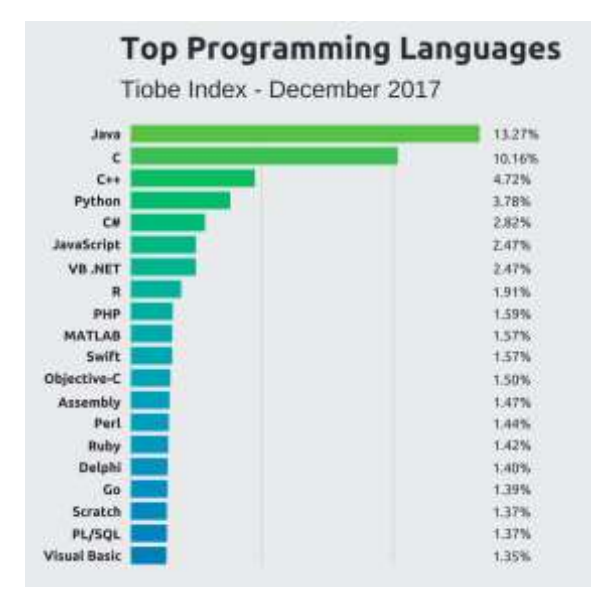

Entorn de desenvolupament:

Dels diferents entorns de desenvolupament que existeixen per desenvolupar amb Android (Eclipse, Android Studio, IntelliJ, Netbeans, etc...), hem decidit emprar Android Studio, ja que és l'entorn de desenvolupament oficial d'Android, i per tant es tracta també del més optimitzat per aquest tipus de desenvolupaments. Compta amb suport de tots els llenguatges natius d'Android així com de diferents eines com emuladors i depuradors de codi que ens seran molt útils en les diferents etapes del nostre desenvolupament.

API:

Segons la pagina Web oficial d'Android, aquestes son les versions més emprades actualment:

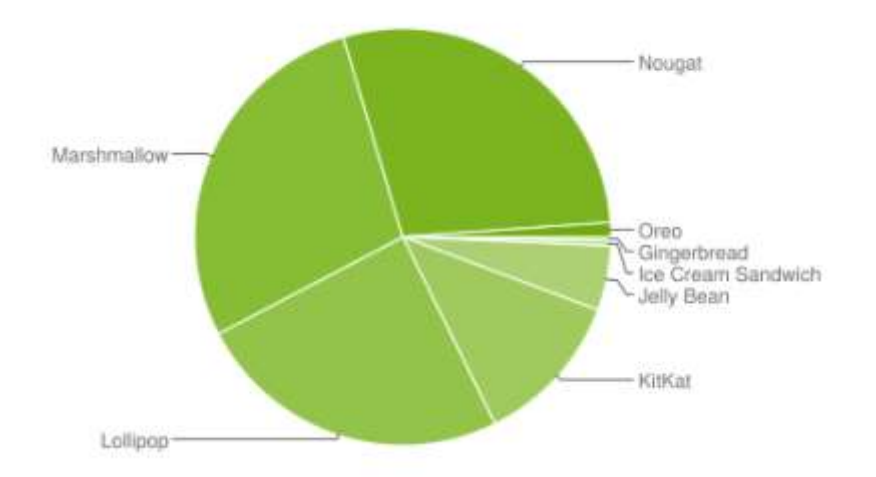

Després de consultar les APIs disponibles, podem observar que la millor API que podem emprar es l'API 25, que es correspon amb la versió d'Android Nougat 7.1, ja que d'aquesta forma tindrem una versió considerablement nova, amb una gran quantitat de funcionalitats, i alhora tindrem un ampli ventall de dispositius que suportaran la nostra aplicació durant un llarg període de temps.

#### Base de Dades:

Per emmagatzemar les diferents dades i accedir a elles farem ús de la tecnologia firebase, es tracta d'una base de dades no relacional (NOSQL) molt enfocada al desenvolupament per dispositius mòbils.

## **1.4 Planificació del Treball**

#### Recursos

Com a principal recurs emprarem un ordinador portàtil amb processador i5 i 8Gb de Ram, amb el sistema operatiu Windows 10. El programari que executarem per desenvolupar l'aplicació serà Android Studio 3 tal com s'ha comentat anteriorment, i el servidor que emprarem per la nostra base de dades NOSQL serà el servidor propi de google (firebase) en la seva versió gratuïta. Per executar la nostra aplicació emprarem tant l'emulador d'Android Studio com un dispositiu mòbil real, que serà un Samsung Galaxy S7 Edge, que compta amb la versió d'Android 7.1.

#### **Tasques**

Durant el desenvolupament del TFG es dedicaran 4h diàries durant els dies laborals i 6h diàries durant els dies festius. Seguidament es detalla la planificació i el diagrama de grantt corresponent.

Planificació:

PAC 1 : (Pla de treball + Aprenentatge)

21/02 - 07/03 = 10 dies laborals + 5 dies festius = 70h

42h Aprenentatge Android

20h Aprenentatge Firebase

8h Confecció del plà de treball

4h Aplicació Hello World!

PAC 2 : (Disseny i arquitectura + Aprenentatge)

08/03 - 04/04 = 17 dies laborals + 6 dies festius = 104h

44h Aprenentatge Android

24h Aprenentatge de Firebase

6h Anàlisi d'usuaris i context d'us

8h Disseny conceptual

8h Prototipatge

6h Avaluació

4h Definició dels casos d'us

4h Disseny de l'arquitectura

PAC 3 : (Implementació)

05/04 – 16/05 = 29 dies laborals + 13 dies festius = 194h

12h Anàlisi

10h Arquitectura

12h Disseny

140h Programació

12h Proves i correcció d'errors

8h Confecció de la PAC 3

# PAC 4 : (Lliurament final)

17/05 – 13/06 = 20 dies laborals + 8 dies festius = 128h

20h Proves del producte

20h Correcció d'errors

- 70h Realització de millores
- 10h Confecció de la memòria del TFG

8h Realització del vídeo de presentació

#### Diagrama de grantt:

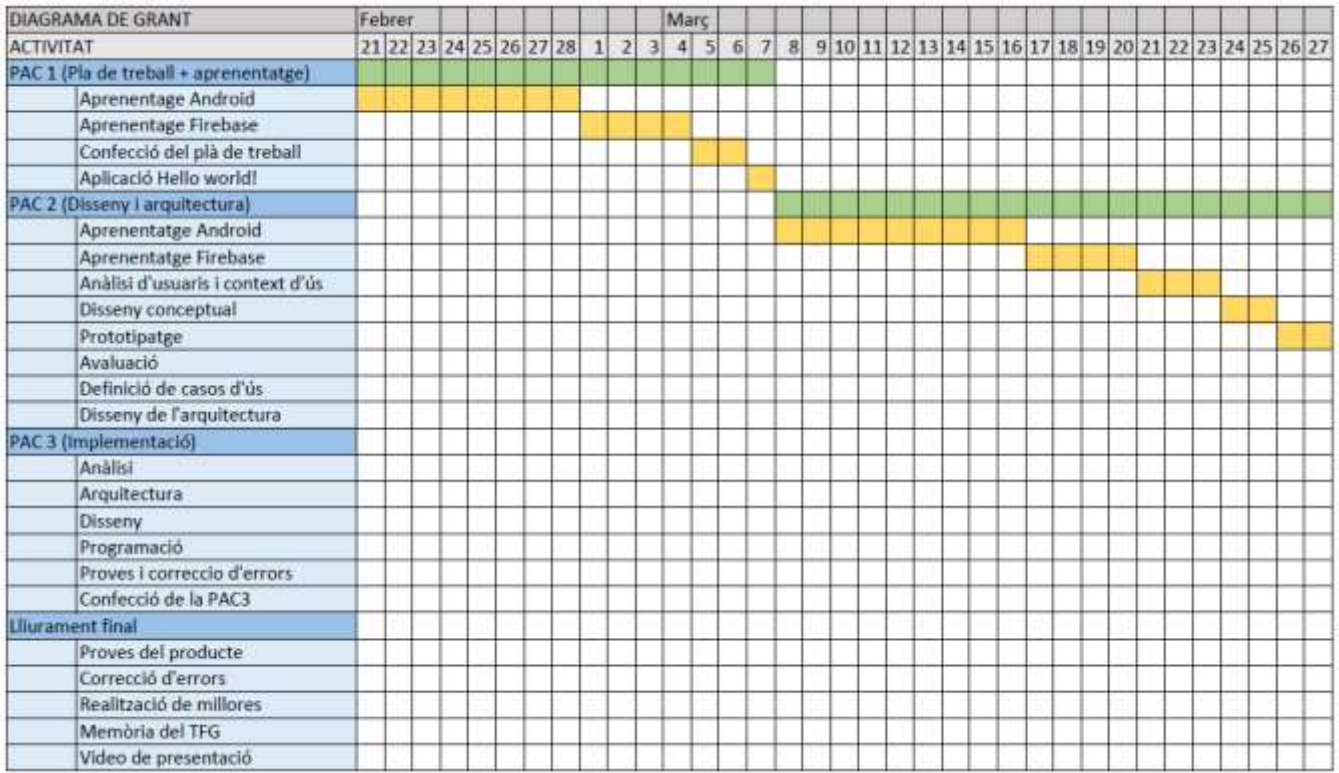

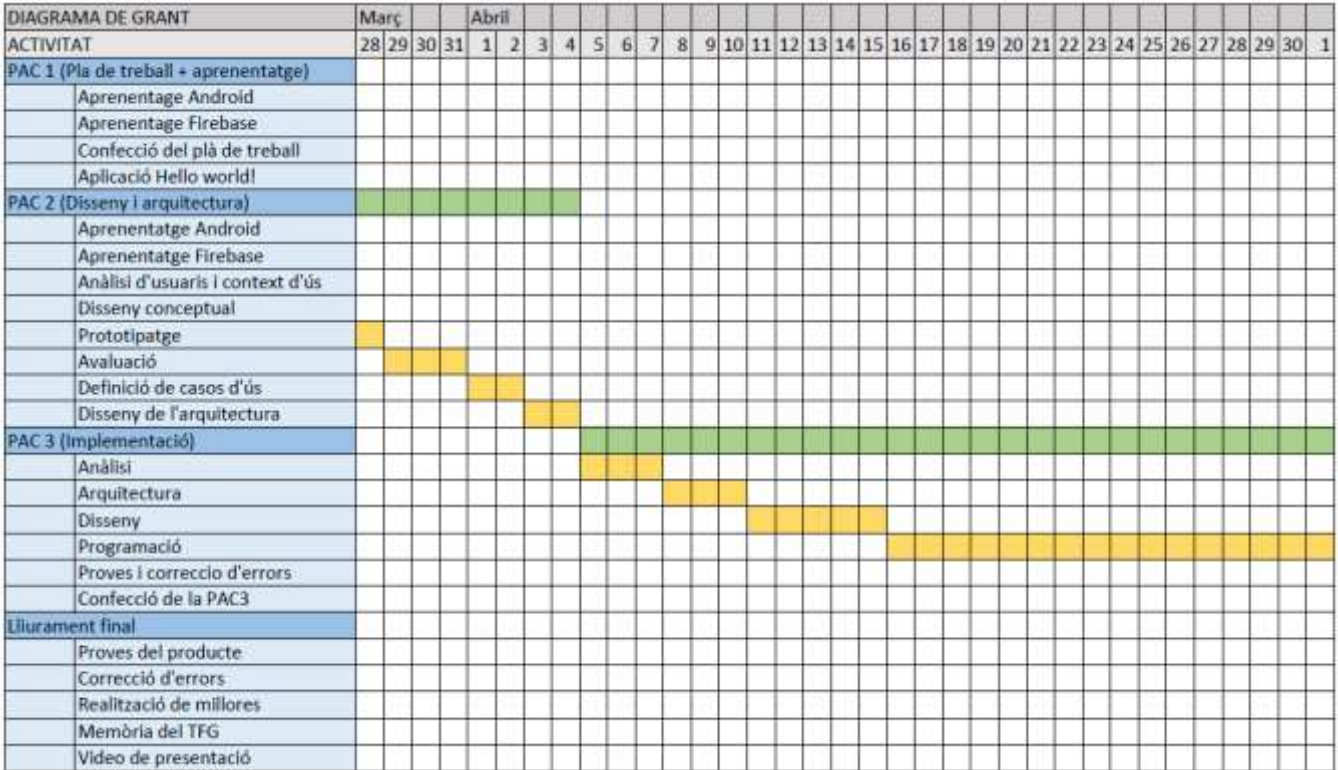

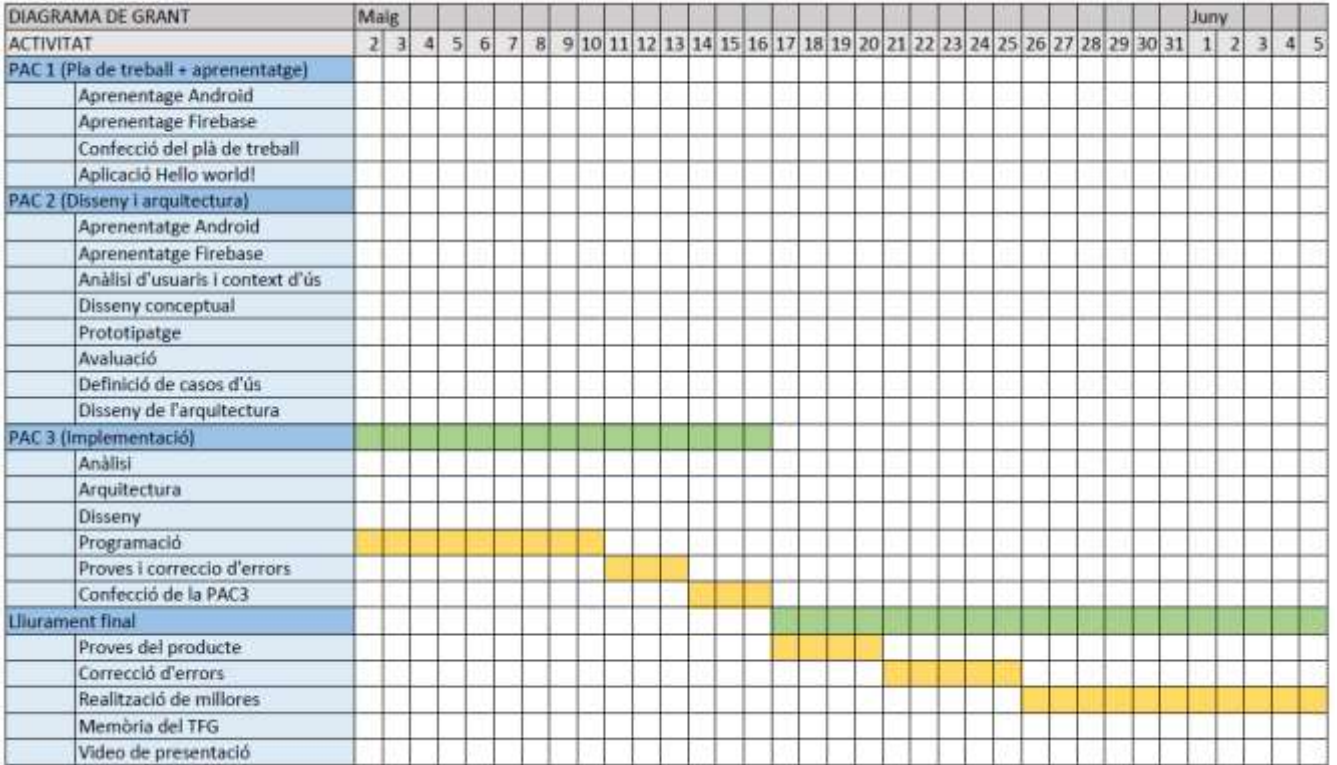

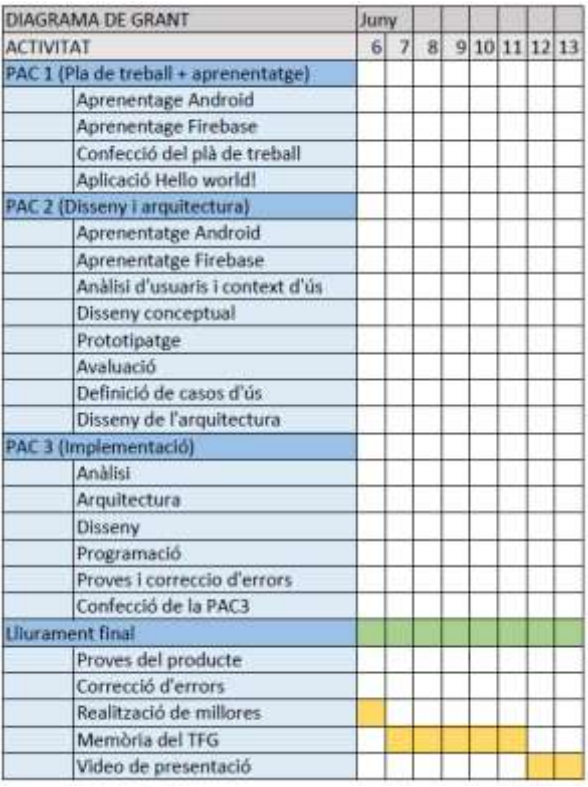

#### **1.5 Breu sumari de productes obtinguts**

Quan finalitzi el projecte, es lliuraran els següents productes:

- Codi font de l'aplicació.
- Altres fitxers que juntament amb el codi font conformen l'aplicació.
- $\bullet$  Instal·lador de l'aplicació en format APK.
- Memòria del TFG.
- Presentació en vídeo de l'aplicació.

#### **1.6 Breu descripció dels altres capítols de la memòria**

En el primer capítol ha sigut d'introducció hem tractat els objectius principals del projecte, els recursos de que disposarem, la metodologia que seguirem, i els resultats que esperem obtenir.

El segon capítol estarà centrat en el disseny de l'aplicació, la arquitectura, l'esquema de base de dades que farem servir, així com els estàndards amb que treballarem. L'objectiu d'aquest capítol serà definir tot allò previ al desenvolupament de l'aplicació de tal forma que un cop acabat aquest capítol puguem programar sense tenir dubtes sobre el procediment a seguir.

El tercer capítol estarà centrat en el desenvolupament i la implementació de l'aplicació. En aquest capítol programarem les diferents *activities* de la nostra aplicació, així com els esquemes de la base de dades, els diferents tipus de *layouts*, i qualsevol altre funcionalitat relacionada amb el desenvolupament, tot seguint allò que haurem establert en el segon capítol.

El quart capítol estarà centrat en les proves i millores de l'aplicació un cop es consideri que la primera fase del desenvolupament ha culminat. En aquest capítol realitzarem diferents tipus de proves per validar el correcte funcionament de l'aplicació, corregirem els errors sobrevinguts, i en cas de tenir un excedent en el temps mirarem d'implementar funcionalitats opcionals per tal de millorar l'aplicació.

En el quint i darrer capítol ens centrarem en les conclusions del treball de fi de grau així com en possibles millores a implementar en el futur.

#### **2 Disseny centrat en l'usuari.**

#### **2.1 Usuaris I contexts d'ús**

Amb l'objectiu d'aprofundir en el coneixement que tenim sobre l'estat actual del mercat, hem decidit emprar 2 mètodes d'indagació, el primer es una enquesta que s'ha realitzat sobre 110 persones, i el segon es un benchmarking sobre les aplicacions de xarxes socials mes emprades resultat de la enquesta.

## **2.1.1 Enquesta**

A la nostra enquesta s'ha intentat obtenir una mostra de població d'edat compresa entre els 15 i els 25 anys principalment, ja que se'n sap que son els que més ús fan de les xarxes socials, i per tant la nostra aplicació haurà d'estar enfocada principalment a aquestes persones.

Per tal d'aprofundir en el resultat es farà una petita mineria de dades per anar mes enllà dels grafs circulars de cada pregunta.

#### **2.1.1.1 Preguntes del qüestionari**

- 1. **Edat** 
	- o Camp de text amb validació de valor numèric

#### 2. **Professió**

o Camp de text

#### 3. **Tipus de dispositiu mòbil**

- o Android
- o IPhone
- o Windows Phone
- o Altres (Camp de text)

#### 4. **Xarxes socials**

- Facebook
- Youtube
- Instagram
- LinkedIn
- Google+
- Snapchat
- **•** Twitter
- Tinder
- Altres (Camp de text)
- 5. **Motivació principal: Quina és l'activitat que més acostumes a fer quan entres a la xarxa?**
	- o Publicar contingut
	- o Consultar publicacions de tercers
	- o Interactuar amb els meus contactes
- 6. **Franja horària: En quina franja horària fas més ús de les teves xarxes socials?**
	- o Matí
	- o Tarda
	- o Vespre
- **7. Freqüència d'ús: Amb quina freqüència fas ús de les teves xarxes socials?**
	- o Cada dia
	- o 5 o 6 dies per setmana
	- o 3 o 4 dies per setmana
	- o 1 o 2 dies per setmana
	- o Gairebé mai
- **8. Freqüència de publicació: Amb quina freqüència actualitzes o publiques contingut a les teves xarxes socials?**
	- o Cada dia
	- o 5 o 6 dies per setmana
	- o 3 o 4 dies per setmana
	- o 1 o 2 dies per setmana
	- o Gairebé mai
- **9. Tipus de publicacions: Quin tipus de contingut afegeixes a les teves xarxes socials?**
	- Text Històries personals
	- Text Reflexions personals
	- Text Informació d'actualitat
	- Fotografies personals
	- Fotografies en grup
	- Fotografies d'esdeveniments
	- Fotografies d'objectes
	- Fotografies de paisatges
	- Vídeos personals
	- Vídeos en grup
	- Vídeos d'esdeveniments
	- Vídeos musicals
	- Vídeos d'actualitat

#### **10.Nivell de privacitat: Qui pot consultar la majoria de les teves publicacions?**

- o Tothom
- o Tots els meus contactes
- o Només una part dels meus contactes (Llista de distribució personalitzada)
- o Només jo
- **11.Utilitats: Valora les següents utilitats de les xarxes socials en funció d'allò que consideres d'utilitat de l'1 al 5:**
	- o Publicar contingut
	- o Consultar contingut d'altres
	- o Comentar continguts (Tan aliens com propis)
- o Valorar continguts (Tan aliens com propis)
- o Trobar amics (Tan amics que fa anys que conec com amics que acabo de conèixer)
- o Fer nous amics (Persones que no conec de res i que trobo a través de la xarxa)
- o Trobar parella (Entenguis com a parella qualsevol tipus de relació)

(\*) Els enumerables circulars buits són de tipus simple, mentre que els circulars plens són de tipus múltiple.

#### **2.1.1.2 Preparació de les dades per tal de fer mineria:**

En aquest apartat es realitzarà la preparació de les dades en aquells casos en que sigui necessari.

En primer lloc, farem una importació a una base de dades mysql de les dades obtingudes en format ".ods", a través de la importació de dades de phpmyadmin:

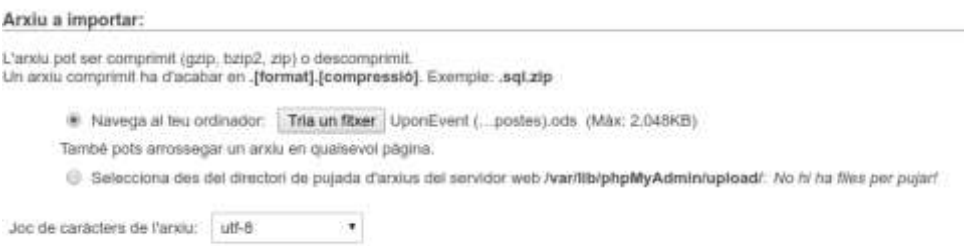

A continuació ens centrarem en aquells camps que son de lliure redacció, ja que la varietat de les respostes obliga a fer una modificació per tal de poder analitzar les dades amb major rigor.

Professió:

En aquest cas, podem observar que hi ha moltes professions que tot i tenir certes diferencies podem agrupar fàcilment en un mateix grup professional (programador, IT, informàtic, enginyer informàtic...), Així com també d'altres, que tot i ser la mateixa esta escrita en diferents formes, algunes d'elles per errors de transcripció (estudiant, *estudiante*, estudiant de batxillerat, "estuduant"...). Per tant, en primer lloc avaluarem les diferents professions indicades a traves de una consulta en base de dades:

La vostra consulta SQL ha estat executada amb éxit.

SELECT COUNT(DISTINCT 'Professió') AS 'Nombre Professions' FROM 'Respostes al\_formulari\_l'

+ Opcions **Nombre Professions** 52

Tot seguit crearem grups professionals que agruparan les diferents professions de la següent forma:

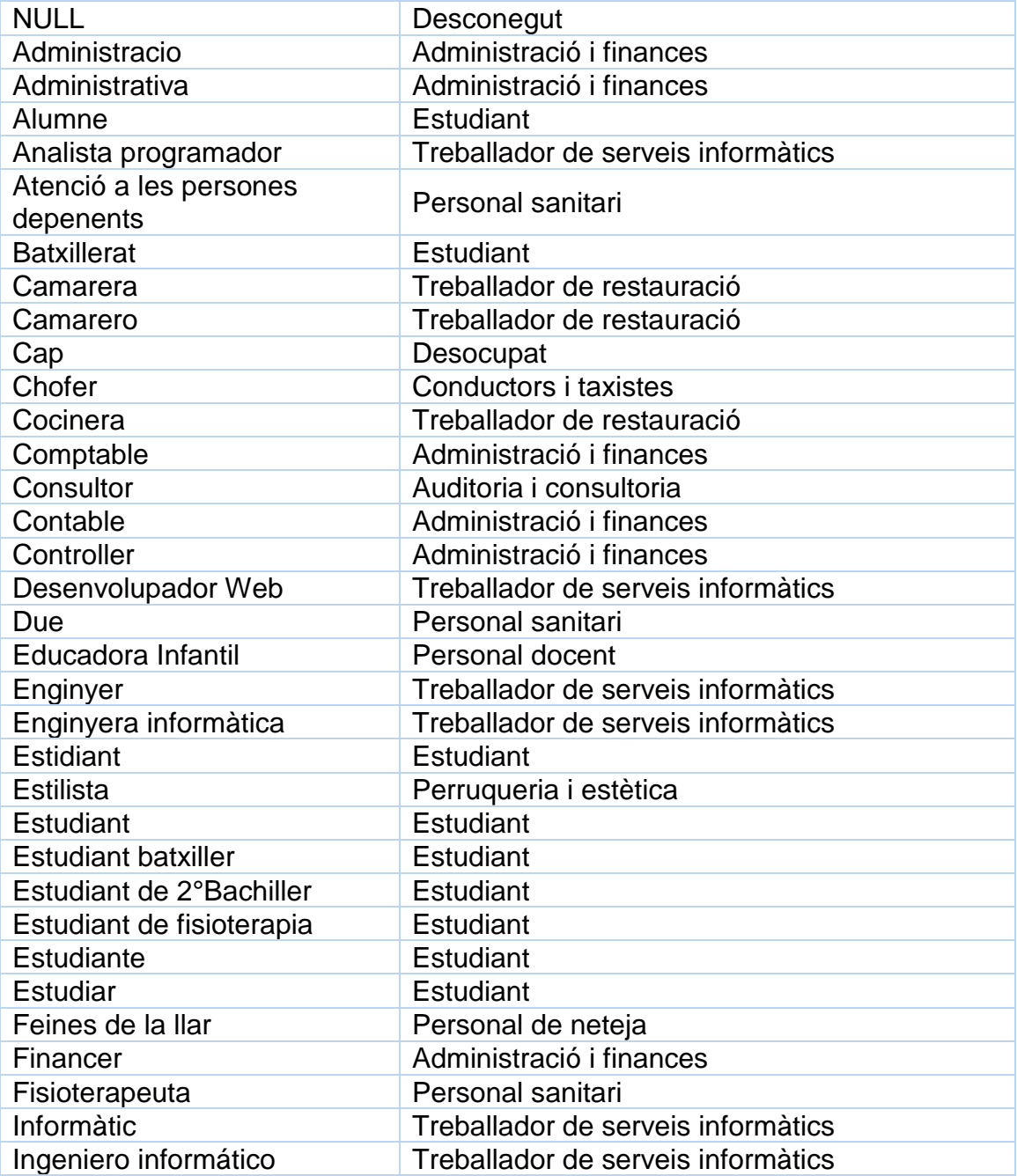

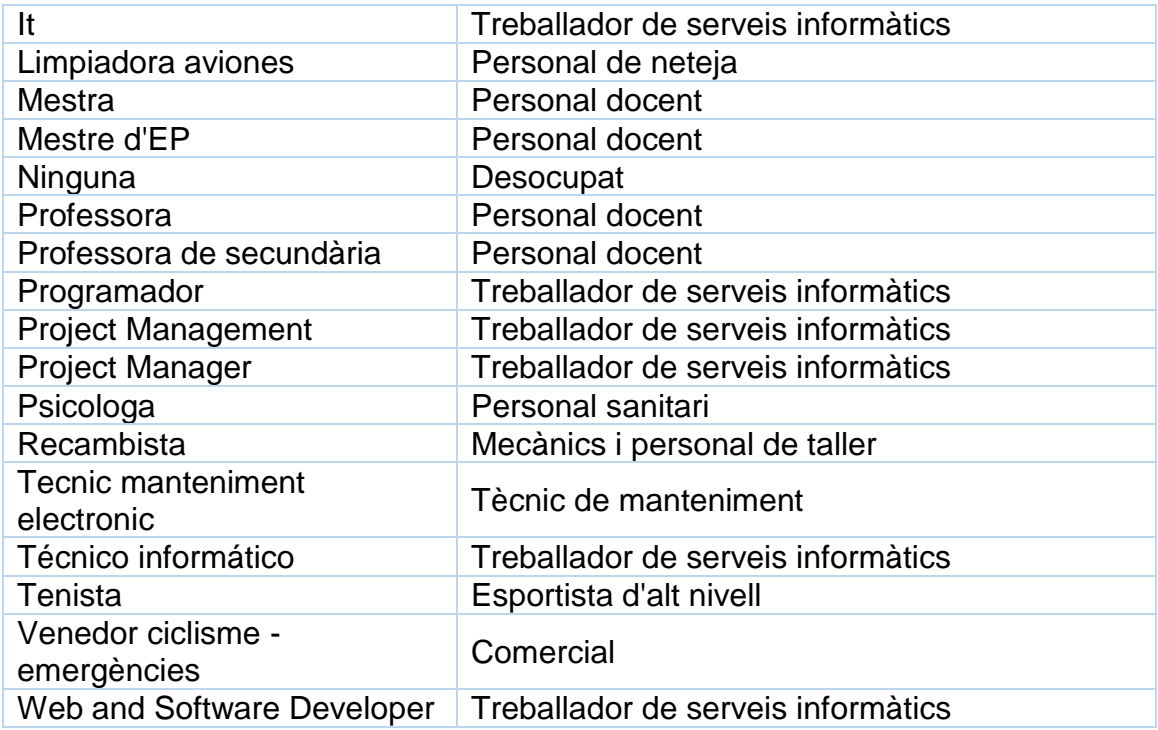

D'aquesta forma tindrem 16 grups professionals en lloc de 52 professions:

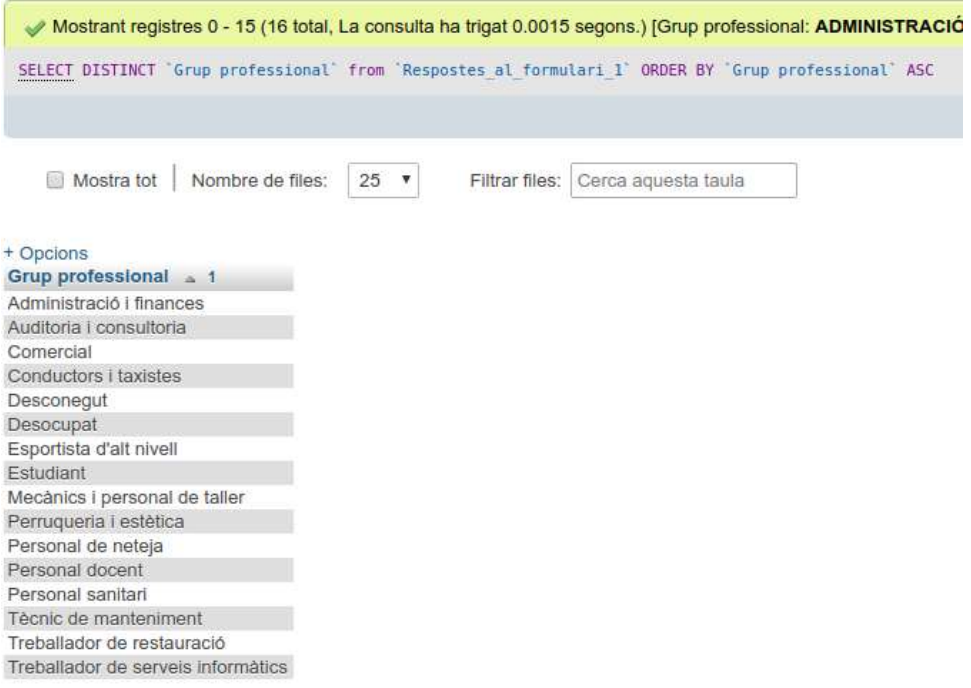

## **Tipus de dispositiu:**

En aquest cas, algun enquestats han indicat dispositius diferents als establerts mitjançant la casella altres, així doncs, procedim a consultar quin son aquests dispositius:

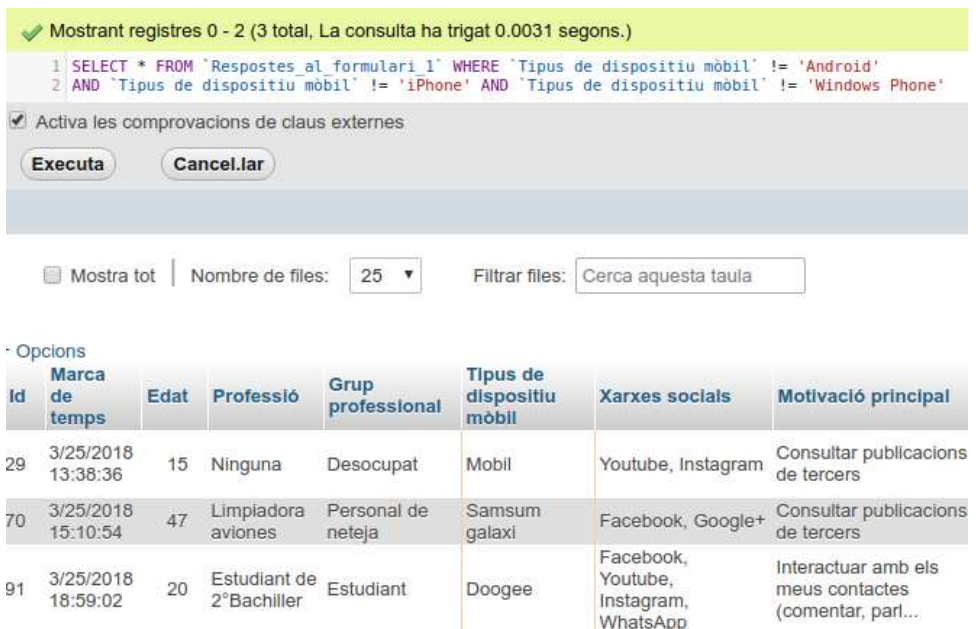

Podem veure que 2 dels 3 resultats son dispositius Android no indicats com a tal, I un altre ha indicat "Mobil", el qual mantindrem com a tal canviant els altres 2 per Android.

#### **Xarxes socials.**

A continuació tractarem el camp de xarxes socials, ja que es tracta de un selector múltiple amb possibilitat d'afegir altres, i per tant serà necessari normalitzar les dades. Per fer això primer de tot crearem una taula auxiliar anomenada "usernetwork", que contindrà un camp "Id" i un camp "Network", amb una fila per cada usuari i xarxa indicades. Com que sabem que el camp "xarxes socials" es un camp de tipus text separat per comes, desenvoluparem una petita funció Javascript per construir els *inserts* a la nova taula ja que fer-ho a mà resultaria molt costos:

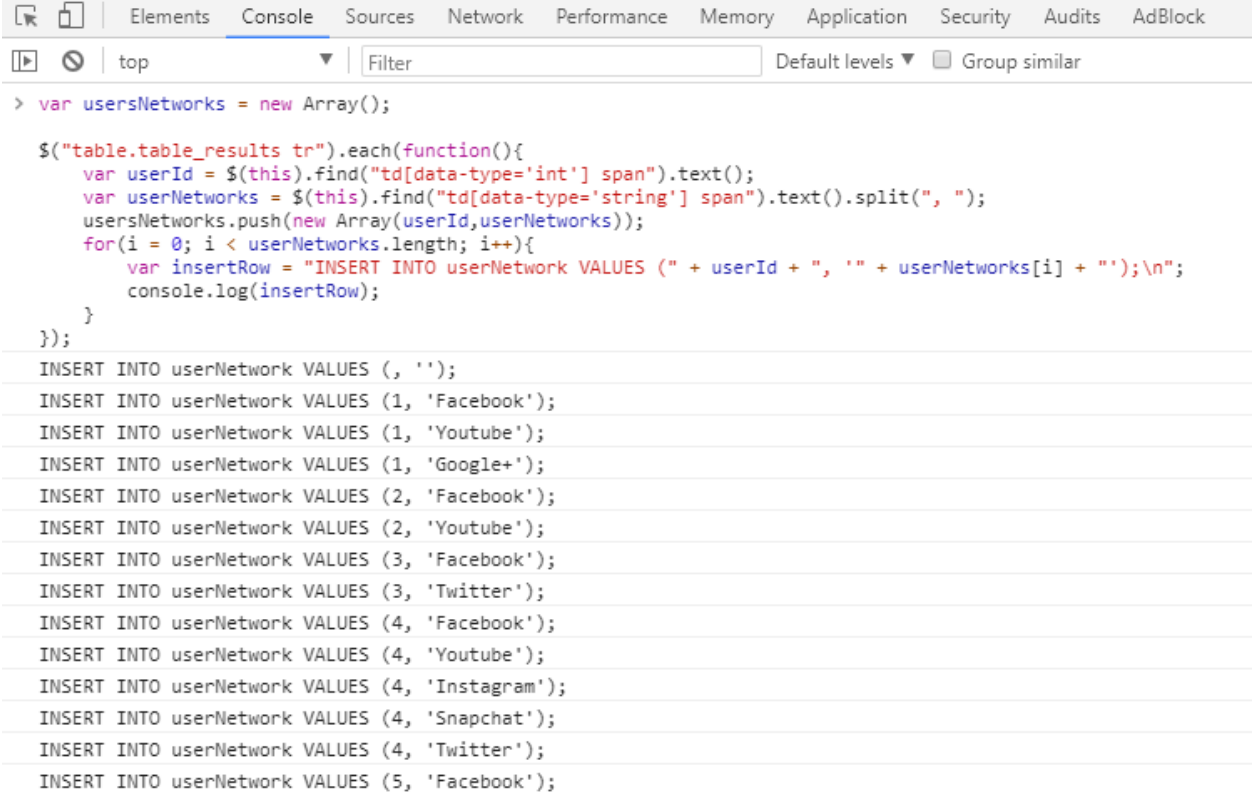

D'aquesta forma hem obtingut fàcilment 372 inserts sense necessitat d'escriure a ma cadascun.

A continuació, un cop introduïdes les dades a la tabla procedirem a estudiar aquelles xarxes socials indicades en el camp "altres" per tal de normalitzar les introduccions, i que per tant no es corresponen amb els camps predefinits en el formulari.

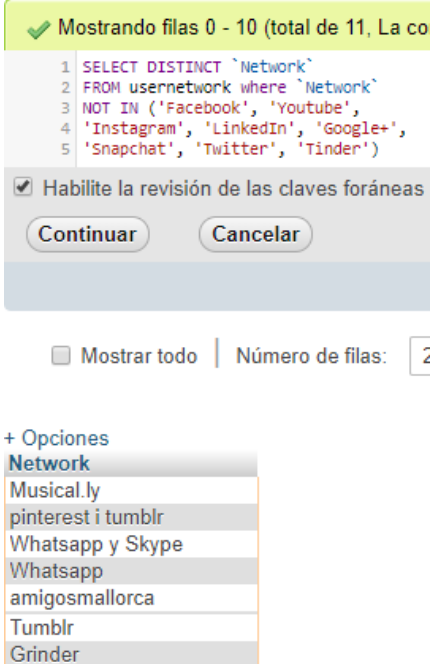

De les 11 xarxes socials que hem trobat, podem observar que per diferencies d'escriptura en realitat nomes en son 8 (Musical.ly, Pinterest, Tumblr, Whatsapp, Skype, Amigosmallorca, Grinder, Telegram). Així mateix, d'aquestes 8, podem concloure que 3 d'elles no son pas xarxes socials sinó aplicacions de missatgeria instantània (Whatsapp, Skype, Telegram), i per tant, en realitat son nomes 5 xarxes socials que procedirem a normalitzar, i alhora eliminarem aquelles 3 que no poden ser considerades com a xarxes socials.

D'aquesta forma ja tenim les xarxes socials de cada usuari separades en una tabla diferent i normalitzades.

#### **Tipus de publicacions:**

**TELEGRAM Y WHATSUP** 

telegram watsap

A continuació serà necessari separar les dades del camp "Tipus de publicacions" a una tabla auxiliar, de la mateixa forma que ja hem fet amb el camp de "Xarxes socials", però amb l'avantatge que en aquest cas no caldrà realitzar cap esforç en normalitzar les dades ja que no es disposava de camp "Altres" en el formulari.

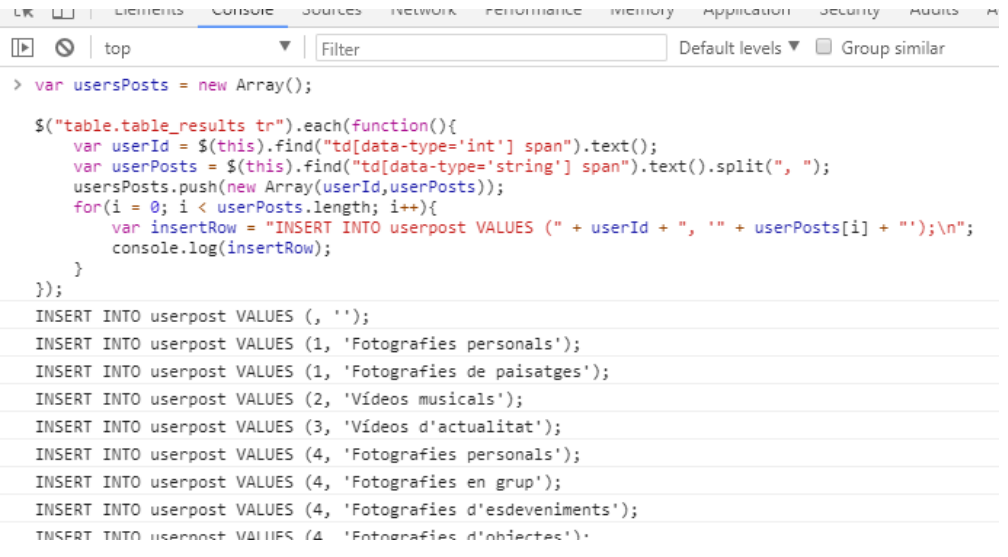

Així doncs ja tenim els camps de selecció múltiple separats en tables diferents, i els podrem tractar amb molta més facilitat.

#### **2.1.1.3 Petita mineria sobre les dades obtingudes:**

En primer lloc valorarem quina es la xarxa social mes emprada amb una consulta sobre la tabla auxiliar "usernetwork".

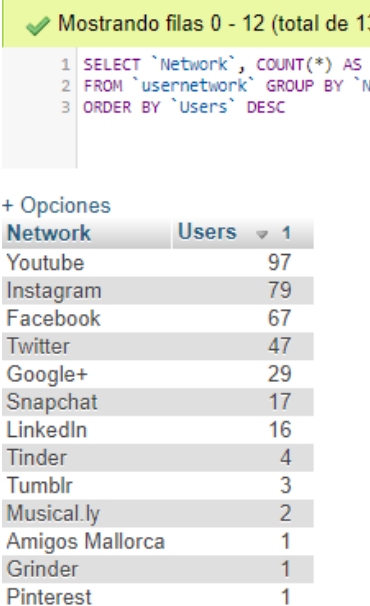

 $\mathbf{I}$ 

Podem veure amb molta claredat que les xarxes socials més emprades son Youtube, Instagram i **Facebook, les quals compten touring, malagram** quota d'usuaris superior al 50% dels enquestats.

També seria interessant valorar les xarxes socials mes emprades per aquells enquestats menors de 20 anys, ja que es un sector del públic al qual ens interessa enfocar la nostra aplicació.

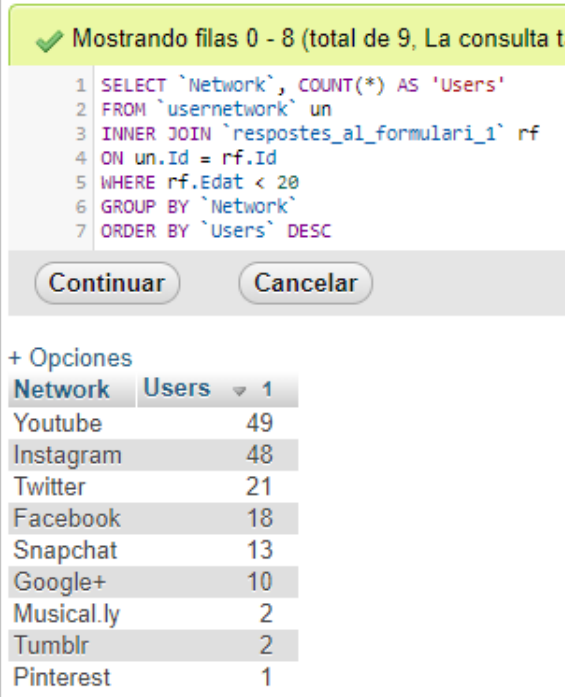

**En aquest cas podem observar de** <sup>a</sup> forma molt clara com entre aquesta mostra dels enquestats, es fa un ús de Instagram i Youtube de una forma pràcticament equitativa. Deixant les demes xarxes amb una quota de menys de la meitat de la mostra, on inclús Facebook cau a la quarta posició per sota de Twitter.

La darrera volta de cargol que l'hi donarem a la nostra petita mineria es valorar la xarxa social que mes empren els enquestats per publicar contingut o interactuar, per tal de tenir una referencia de disseny de publicació i de consulta de contingut

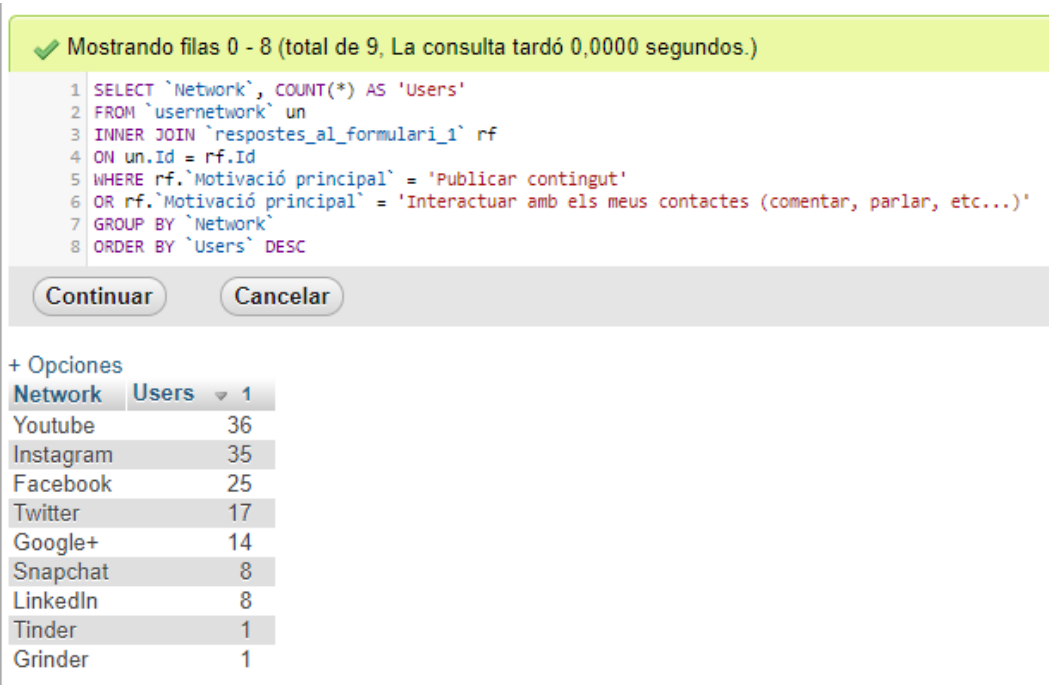

Veiem novament el predomini de Youtube i Instagram a parts iguals, aquest cop independentment de l'edat, per tant serà necessari tenir molt en compte el seu disseny alhora de realitzar el disseny de la nostra aplicació.

#### **2.1.2 Benchmarking**

Així doncs, entrem ja en el segon mètode d'indagació, que consistirà en un benchmarking sobre les aplicacions de xarxes socials mes emprades resultat de l'enquesta i la posterior mineria (Youtube i Instagram).

Durant aquest benchmarking ens fixarem en les següents característiques:

**Usabilitat i pantalles**: Es necessari que la aplicació sigui fàcil de emprar, que la seva corba d'aprenentatge no sigui excessivament pronunciada i que s'assembli força a les demes xarxes socials que els usuaris ja acostumen a emprar per tal que la adaptació sigui el mes fàcil possible.

**Disseny gràfic**: Ens fixarem en el disseny gràfic de les aplicacions estudiades, el tipus d'icones que fan servir, les games de colors, les fonts, les tipografies, etc... si sabem que quelcom funciona correctament no cal que sigui "reinventat".

**Disposició del elements**: Per exemple com trobem distribuïts els vídeos dintre de Youtube, o les imatges dintre d'Instagram, ja que per exemple podem crear una presentació similar als vídeos de Youtube per presentar els diferents esdeveniments, i llavors un cop dintre de l'esdeveniment presentar les imatges en un formati similar al d'Instagram.

**Títol, comentaris, i descripcions**: Valorarem com es presenta el títol, la descripció i els comentaris en els elements d'ambdues aplicacions.

#### **Instagram**

**Usabilitat i pantalles**: El primer que trobem en entrar a l'aplicació son les imatges que han pujat recentment els usuaris, amb el seu nom d'usuari, la ubicació, les icones per valorar i comentar la imatge, i la descripció de la imatge. No existeix per tant una pantalla d'inici pròpiament dita, si no que l'aplicació ja accedeix de primeres a la llista dels elements principals

El menú de navegació es troba situat en horitzontal a la part inferior de la pantalla, en aquest menú trobem les diferents pantalles:

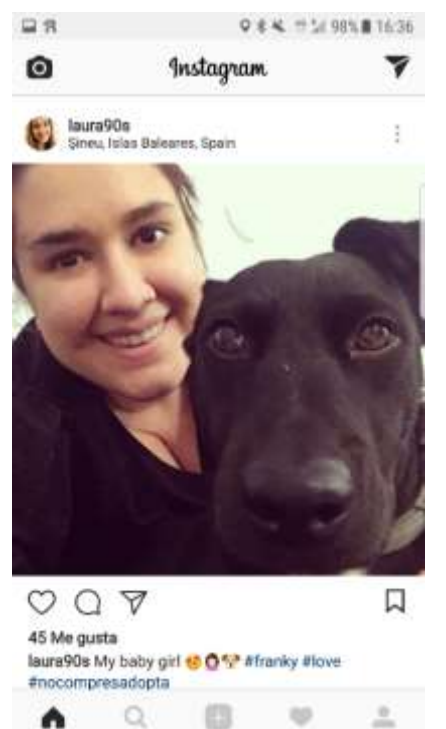

Pantalla principal: La pantalla ja esmentada anteriorment amb les fotografies dels demes usuaris.

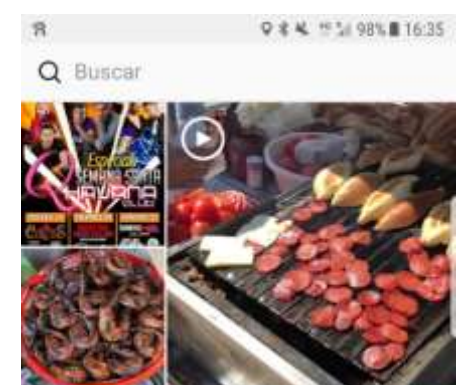

Pantalla de cerca: Mostra una quadricula de imatges i vídeos amb les tendències del moment que poden interessar a l'usuari.

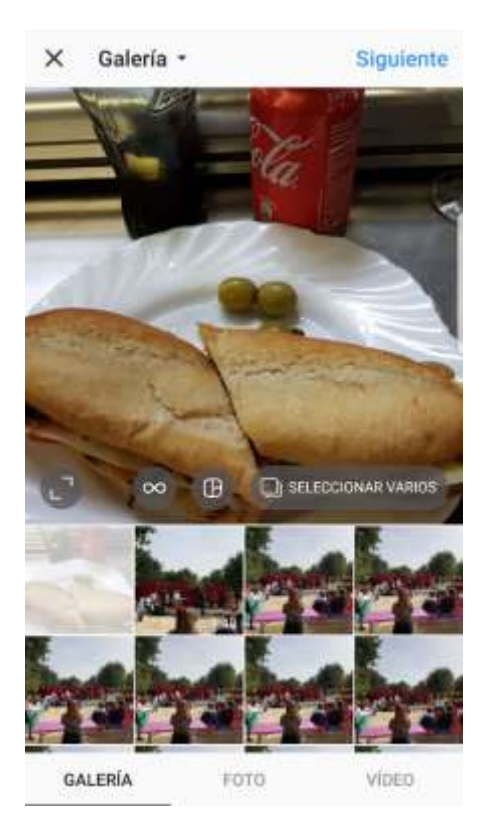

Q

e

 $\overline{10}$ 

Pantalla "New": Amb un símbol de "+" indica que volem afegir contingut a la xarxa, des d'aquesta pantalla podem accedir a la galeria així com fer fotos o vídeos en el mateix moment.

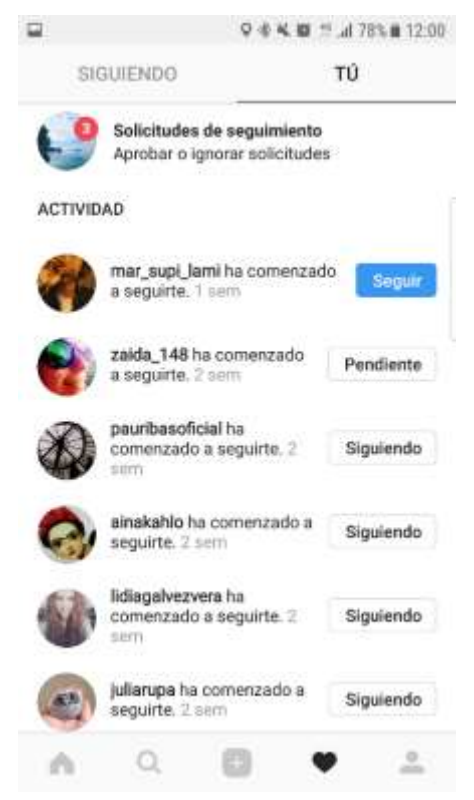

Pantalla de notificacions i sol·licituds: en aquesta pantalla podem trobar les notificacions d'aquelles persones a qui seguim o ens segueixen, així com les sol·licituds de les persones que es volen començar a seguir.

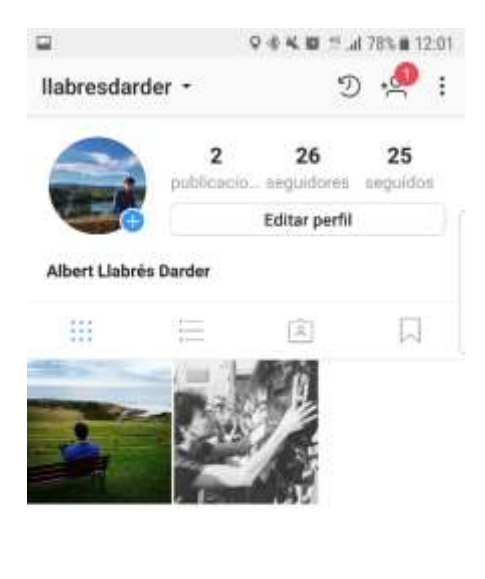

Pantalla de perfil: Des d'aquí podem editar el nostre perfil així com visualitzar les nostres fotografies i vídeos.

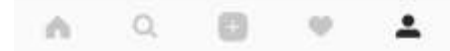

**Disseny gràfic**: L'aplicació fa una combinació de colors d'escala de grisos sobre blanc, exceptuant els *hashtags* que es troben en color blau. Així mateix ressalta alguns elements en negreta, tals com el comptador de "m'agrada" o el nom d'usuari tan a les publicacions com en els comentaris. El logotip de l'aplicació es un text de negre sobre blanc amb el nom de l'aplicació i amb una tipografia de lletra molt estilitzada.

Els elements mes importants considerats principals son les fotografies i vídeos que publiquen els usuaris a la xarxa, aquests es troben sense cap tipus de marc ni ombrejat, ocupant el 100% de l'amplada de la pantalla, ajustant l'alçada segons les proporcions de la imatge.

**Disposició dels elements**: Els elements principals es troben a la pantalla principal de l'aplicació. Els elements principals de l'aplicació son aquelles fotografies i vídeos que juntament amb una breu descripció un usuari ha pujat a la xarxa. Aquests elements es troben en forma de llista, on cada un dels elements disposa de una capçalera amb el nom de l'usuari, la seva fotografia de perfil, i opcionalment la ubicació de la fotografia o vídeo, seguit del nucli de l'element que consisteix amb una fotografia o vídeo seguit d'un peu d'imatge on podem trobar les diferents icones de funcions tals com indicar si ens agrada, fer un comentari etc... I per acabar trobem novament el nom de l'usuari i la descripció que aquest ha donat a la publicació, així com un camp de text per comentar la publicació i la antiguitat de la publicació.

**Títol, comentaris, i descripcions**: Un cop accedim a la pantalla corresponent a la visualització d'una publicació podem veure la el nucli de la publicació (fotografia o vídeo) a la part superior, i la descripció i els comentaris a la part inferior. Cal destacar que a Instagram no existeix un títol pròpiament dit, si no que s'introdueix directament una descripció que pot contenir o no *hashtags.*

#### **Youtube**

**Usabilitat i pantalles:** En el cas de Youtube, perd la importància qui ha sigut l'usuari que ha publicat el contingut, tot i que no obstant també figura a la publicació es troba relegat a una posició de menor pes, així com tampoc es potencia la xarxa d'amistats pròpiament dita. Així doncs Youtube potencia molt els vídeos i deixa en un segon pla els contactes i els perfils de usuari, sistema que pot ser de gran interès per la nostra aplicació centrada en esdeveniments i no en persones.

El menú principal de l'aplicació es troba també en horitzontal a la part inferior de la pantalla, i conte la navegació de les diferents pantalles:

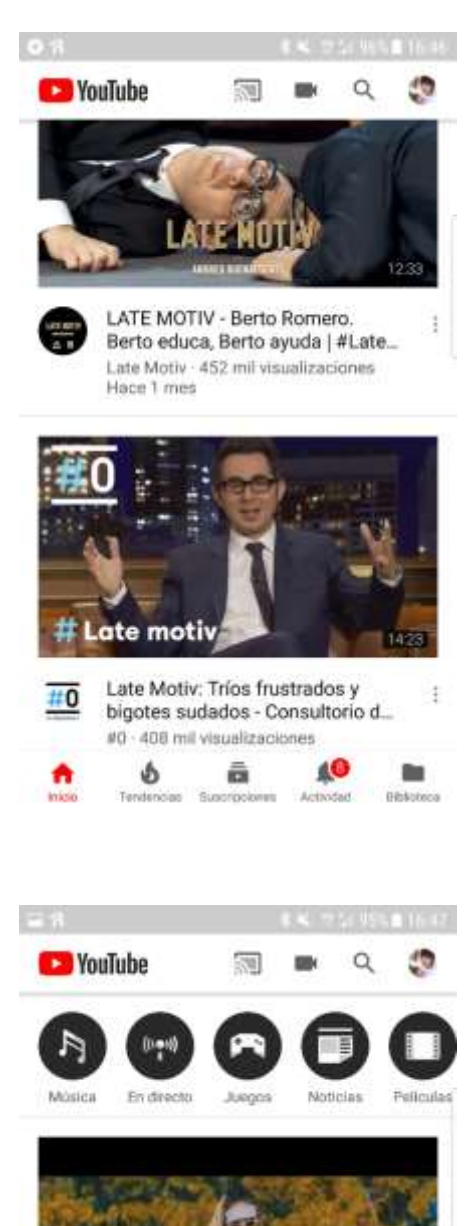

Pantalla principal: Aquesta es la pantalla on trobem els elements principals que els usuaris de la xarxa han publicat. La pantalla mostra vídeos que ens poden interessar segons el nostre perfil (contactes, historial, etc...)

Pantalla de tendències: Similar al concepte de "cerca" que podíem veure a Instagram, ens mostra una pantalla molt similar a la pantalla principal però amb les tendències de vídeos mes vists.

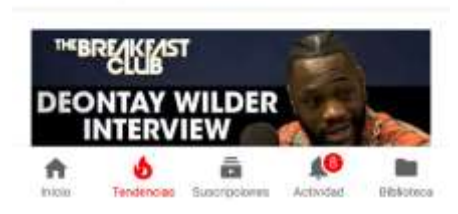

Tinashe - Me So Bad (Official

TinasheOfficialVEVO 1,2 M visualizaciones

Video) ft. Ty Dolla \$ign, French ...

ÿ3

ŧ

evo

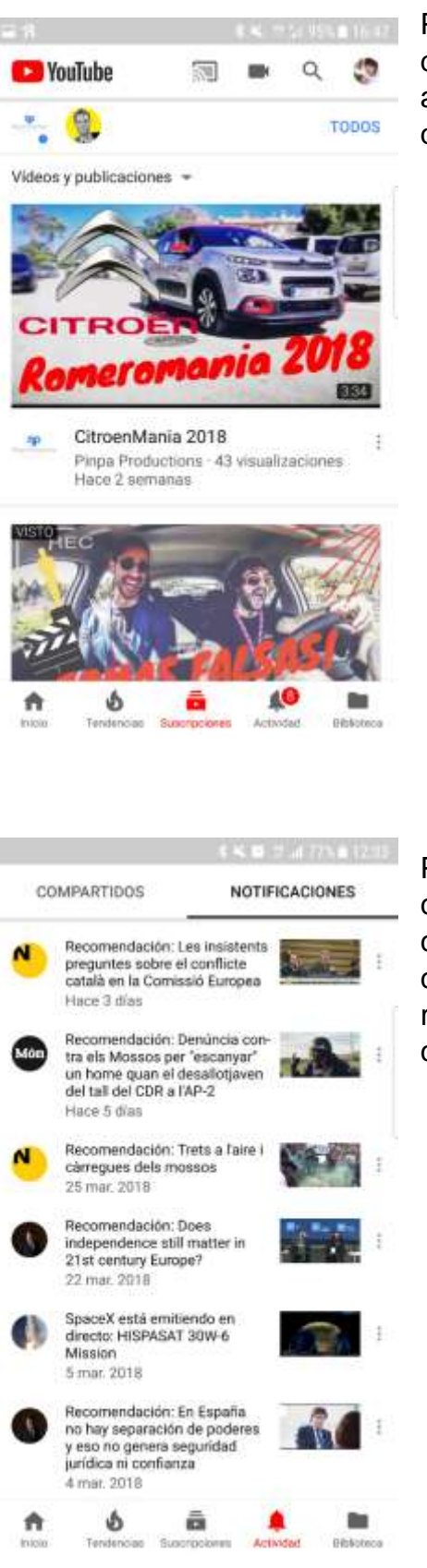

Pantalla de subscripcions: Ens mostra un llistat d'elements com a les demes pantalles però aquest cop ens llista vídeos de usuaris als quals ens hem subscrit.

Pantalla d'activitat: aquí veiem per primer cop com el concepte de contactes apareix amb un cert pes, veiem contactes que tal vegada coneixem, així com los sol·licituds que hem rebut i un sumari de la activitat dels nostres contactes.

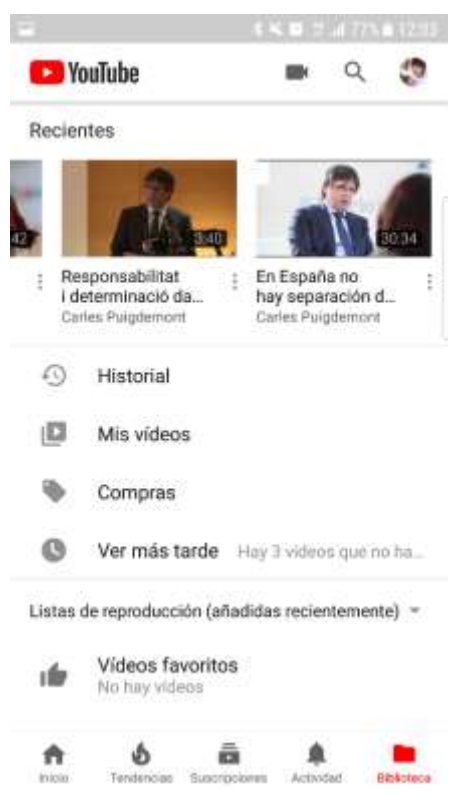

Pantalla de biblioteca: Aquesta es una pantalla on apareixen els "nostres" vídeos, que tant poden ser vídeos que hem pujat nosaltres com vídeos de tercers que hem marcat com a favorits. Des d'aquí també es pot consultar un historial de visualitzacions.

**Disseny gràfic**: La combinació de colors és similar a Instagram, amb una escala de grisos sobre blanc, tot i que Youtube fa ús de vermell magenta per algunes parts de l'aplicació, com la icona en el logotip superior, així com per ressaltar aquell item del menú que es correspon amb la pantalla actual i algun boto com el de subscrites a un canal. En aquest cas el logotip de l'aplicació, a mes del text amb el nom de l'aplicació també es disposa de una icona pròpia de Youtube que forma part del seu logotip.

Els elements mes importants son els vídeos que els propis usuaris han publicat. Aquests es troben sense cap tipus de marc ni ombrejat, tot i que a diferencia d'Instagram no ocupen el 100% de l'amplada de la pantalla, si no que deixen un estret marge a banda i banda, ajustant novament l'alçada dels vídeos per mantenir-ne la proporció.

**Disposició dels elements**: Els elements principals es troben tant a la pantalla principal de l'aplicació com en les demes pantalles que suggereixen vídeos en funció de les tendències o dels canals subscrits. Els elements principals de l'aplicació son els vídeos, que juntament amb el títol, un usuari ha pujat a la xarxa. Aquests elements es troben en forma de llista, on cada un dels elements disposa de un peu de vídeo, on podem veure per un costat la imatge de perfil de l'usuari que ha publicat el vídeo, i per un altre costat el títol del vídeo, seguin de el nom de l'usuari que l'ha publicat, el nombre de publicacions i la antiguitat de la publicació. Per accedir al vídeo nomes cal clicar-hi a sobre.

**Títol, comentaris, i descripcions**: Un cop accedim a la pantalla corresponent a la reproducció d'un vídeo, podem veure el vídeo a la part superior, seguit del títol, la descripció, i el nombre de reproduccions. Després apareix un llistat de vídeos relacionats o que es troben en la mateixa llista de reproducció, i per acabar trobem els comentaris a la part inferior.

#### **Resultats del benchmarking**

Un cop analitzades les dues aplicacions, podem extreure varies conclusions. Volem desenvolupar una aplicació centrada sobre tot en aquells usuaris que ja fan ús d'altres xarxes socials de una forma bastant fluida, i que per tant ja tenen per mà aquest tipus d'aplicacions.

Per això ens centrarem en crear una interfície amigable, que s'assembli molt als altres tipus de xarxes socials que hem estudiat, amb la disposició de menús de la mateixa forma i amb les iconografies pròpies de les xarxes socials o molt similars.

Els elements principals de la nostra xarxa han de situar-se sobre un fons blanc, i els texts i les icones que acompanyin han de ser en gran mesura una escala de grisos sobre aquest fons blanc, variant la tipografia i mida de la font en funció del tipus d'element, tal com hem vist a les demes xarxes socials, podent incloure-hi algun element de un altre color que no sigui una escala de grisos.

En quan a la pantalla principal, cal que els elements estiguin distribuïts en forma de llista com hem vist a les aplicacions ja estudiades, on cada element pot deixar un petit marge a esquerra i dreta per tal de no ocupar el 100% de la pantalla, cosa que pot ser d'utilitat en les pantalles de tipus "edge". Així mateix els element aniran acompanyats de un peu de foto on podrem observar certa informació tal com l'usuari responsable de la publicació, l'esdeveniment a que correspon, i la data de la publicació.

La pantalla de cerca i suggeriments, tal com ja hem vist a Instagram, consistirà en una llista d'elements separats entre si, els quals es correspondran amb els esdeveniments passats o futurs que l'aplicació ens suggereix. Podent entrar a l'esdeveniment en qüestió i visualitzant la pantalla que llista els elements de l'esdeveniment.

#### **Conclusions de la investigació**

Com a conclusió de l'enquesta que s'ha realitzat a mes d'un centenar de persones de diferents edats i professions així com del resultat del benchmarking realitzat a les dues aplicacions que mes ens interessa que s'assembli la nostra aplicació, la nostra conclusió es que l'aplicació a desenvolupar **es viable**.

Del resultat de l'enquesta hem pogut extreure quin es el perfil de persones que mes empren les xarxes socials i que per tant son aquells usuaris a que ens

volem dirigir. Hem vist que aquelles persones a que ens volem dirigir son principalment persones joves, de menys de 25 anys, preferiblement aquells estudiants menors de 20 que fan un ús molt gran de les seves xarxes. Un cop definit el sector a qui ens volem adreçar, hem analitzat quines son aquelles xarxes que tenen mes quòrum entre aquest sector, i hem vist com Instagram pujava posicions respecte els seus competidors en comparació al total de la població fins a pràcticament igualar-se en primera posició amb Youtube, líder indiscutible entre tots els sectors. També hem vist com Facebook baixava posicions fins a quedar relegada en quarta posició un cop analitzat el sector de població de més interès.

Per tot l'anterior esmenat s'ha decidit fer un benchmarking sobre les aplicacions Youtube i Instagram, en el qual s'han observat els principals aspectes d'aquestes aplicacions. Entre els aspectes que s'han valorat es troben el disseny gràfic que haurem de emprar, la posició del menú que situarem en horitzontal a la part inferior de la pantalla, la distribució dels elements en les diferents pantalles, on en algunes es distribuiran en forma de llista i en d'altres en forma de quadricula, així com altres aspectes de menor rellevància (Iconografia típica, tipus de fonts i mides mes típics, etc...).

En conclusió, la investigació realitzada mitjançant els dos mètodes d'indagació de enquesta i benchmarking ens ha servit per conèixer de primera ma el sector de població que seran usuaris potencials de la nostra aplicació, així com les seves tendències, i alhora ens ha servit per analitzar les aplicacions similars mes emprades entre els nostres potencials usuaris per tal de donar a la nostra aplicació un aspecte similar que faciliti el seu aprenentatge i usabilitat.

## **2.2 Perfils d'usuari i escenaris d'ús**

Per tal de emular l'ús que faran els usuaris de la nostra aplicació, s'ha decidit simular casos reals en forma de casos d'ús, els qual estaran protagonitzats per diferents usuaris amb perfils ficticis, que seran inspirats per els resultats de la nostra enquesta on podem observar diferents perfils d'usuari.

#### **Usuari 1**

- Perfil de l'usuari:
	- o Nom: Sílvia
	- o Edat: 17
	- o Grup professional: Estudiant
	- o Xarxes socials que empra: Youtube, Instagram, Facebook, Musical.ly.
	- o Motivació d'ús de la xarxa: publicar contingut
	- o Franja horària: Tarda
	- o Freqüència d'ús: 5 o 6 dies per setmana
	- o Freqüència de publicació: 3 o 4 dies per setmana
- o Tipus de publicacions: Fotografies personals, Fotografies d'esdeveniments, Vídeos musicals.
- o Nivell de privacitat: Publicacions de caràcter 100% públic.
- Context d'ús: Es troba en un esdeveniment amb les seves amigues.
- Objectius: Vol emprar l'aplicació per tal de publicar contingut del mateix esdeveniment en que es troba.
- Tasques a realitzar: obrir l'aplicació, clicar sobre la icona "nou" en el menú, i un cop a la pantalla d'afegir contingut clicar a la icona de la càmera per tal fer la foto en el mateix instant. Un cop feta la fotografia nomes cal publicar-la amb el boto de confirmació.
- Necessitats d'informació: Esdeveniment en que es troba.
- Funcionalitats requerides: Fer una fotografia i publicar-la.
- Escenari d'ús:

La Sílvia es troba amb les seves amigues en un concert d'Els Catàrres, en aquell moment s'adona que l'esdeveniment ha sigut creat per un altre usuari, i per tant en pot publicar el contingut, així que decideix proposar a les seves amigues de fer-se una fotografia juntes. A continuació obre l'aplicació, entra a la pantalla per afegir contingut i decideix que en lloc de seleccionar una fotografia de la galeria farà la fotografia en aquell moment, i selecciona per tant la icona de la càmera. Tot seguit fa la fotografia i confirma la seva publicació a l'esdeveniment seleccionat.

# **Usuari 2**

- Perfil de l'usuari:
	- o Nom: Alejandro
	- $\circ$  Edat: 15
	- o Grup professional: Estudiant
	- o Xarxes socials que empra: Instagram, Facebook.
	- o Motivació d'ús de la xarxa: Interactuar amb els seus contactes.
	- o Franja horària: Matí
	- o Freqüència d'ús: 3 o 4 dies per setmana
	- o Freqüència de publicació: 1 o 2 dies per setmana
	- o Tipus de publicacions: Fotografies en grup, Vídeos en grup.
	- o Nivell de privacitat: Publicacions nomes per els seus contactes.
- Context d'ús: Es troba a classe d'història.
- Objectius: Vol emprar l'aplicació per tal de comentar un esdeveniment.
- Tasques a realitzar: obrir l'aplicació, clicar sobre l'esdeveniment en qüestió, i un cop dintre seleccionar la publicació que vol comentar. Llavors ha d'escriure el comentari i publicar-lo.
- Necessitats d'informació: Cal sabre quin esdeveniment vol consultar i quin element vol comentar.
- Funcionalitats requerides: Obrir un element d'un esdeveniment i publicar un comentari.

#### Escenari d'ús:

L'Alejandro es troba a classe d'història, entre ell i altres companys estan interactuant d'amagatotis del professor sobre una publicació que van fer el cap de setmana passat, es tracta d'una fotografia en grup que van fer en una gala de tarda a la que van assistir. L'Alejandro treu el mòbil per sota del pupitre, navega fins a l'esdeveniment en qüestió, i un cop allà selecciona la publicació en la que estan interactuant. Llavors llegeix el fil de comentaris per posar-se al dia, i un cop acabat decideix publicar un nou comentari. Obre l'editor de text, escriu el comentari pertinent, i en confirma la publicació.

#### **Usuari 3**

- Perfil de l'usuari:
	- o Nom: Jacinta
	- o Edat: 47
	- o Grup professional: Treballadora de la llar.
	- o Xarxes socials que empra: Facebook.
	- o Motivació d'ús de la xarxa: Consultar publicacions de tercers.
	- o Franja horària: Matí
	- o Freqüència d'ús: 1 o 2 dies per setmana
	- o Freqüència de publicació: Gairebé mai
	- o Tipus de publicacions: Fotografies en grup.
	- o Nivell de privacitat: Publicacions nomes per alguns dels seus contactes.
- Context d'ús: Es troba a casa.
- Objectius: Vol emprar l'aplicació per tal de consultar el contingut del perfil públic de la seva filla.
- Tasques a realitzar: Obrir l'aplicació, clicar sobre la icona de cerca en el menú de navegació. Un cop a la pantalla de cerca introdueix el nom de la seva filla, i entra en el perfil públic per tal de veure llistades les publicacions.
- Necessitats d'informació: Cal sabre quin es el nom d'usuari que està cercant.
- Funcionalitats requerides: Obrir un perfil públic d'un usuari.
- Escenari d'ús:

La Jacinta es troba a casa seva a mig mati fent les feines de la llar, i decideix prendre's un descans i asseure's una estona. Aprofita el moment de descans per consultar les publicacions que va fer la seva filla adolescent el cap de setmana passat, així que accedeix a l'aplicació, i entra a la pantalla de cerca. Tot seguit introdueix el nom complet de la seva filla, i apareix entre els primers suggeriments. Accedeix al perfil públic on apareix el llistat de publicacions i revisa aquelles que son del seu interès.

#### **2.3 Disseny conceptual**

# **2.3.1 Fluxos d'interacció**

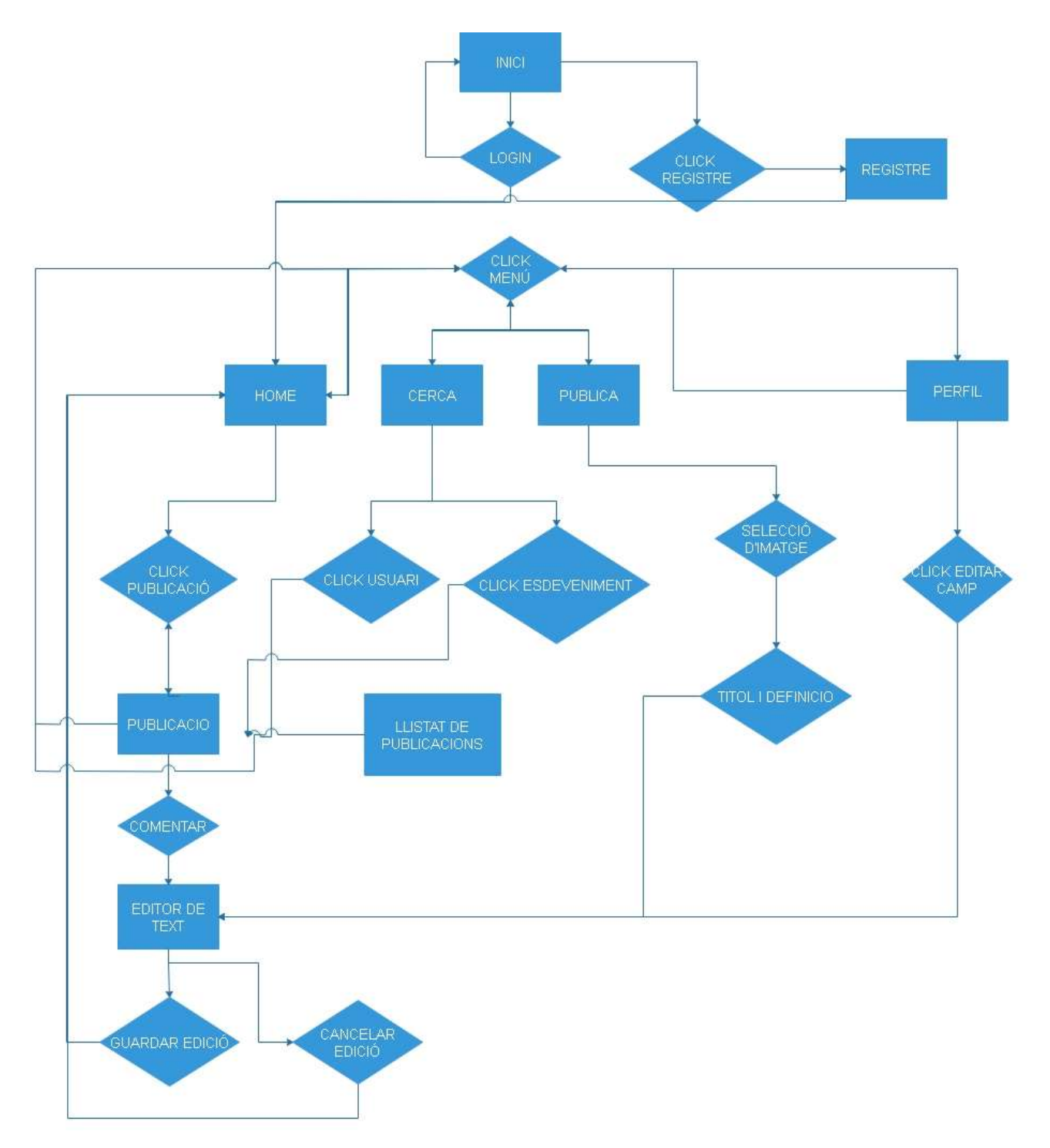

# **2.4 Prototipatge**

# *2.4.1 Sketches*

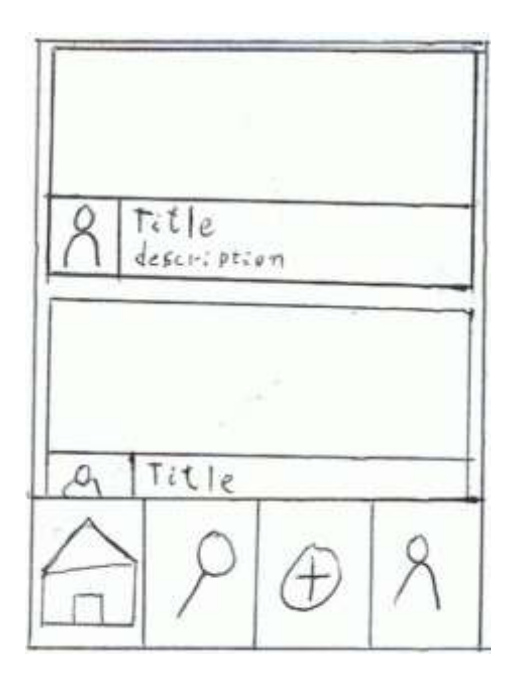

La pantalla principal "Home" consisteix en una llista de publicacions, així mateix, la pantalla que llistarà les publicacions d'un esdeveniment, tindrà el mateix disseny que la pantalla de "Home" amb la diferencia que a la llista únicament s'hi mostraran aquelles publicacions de l'esdeveniment.

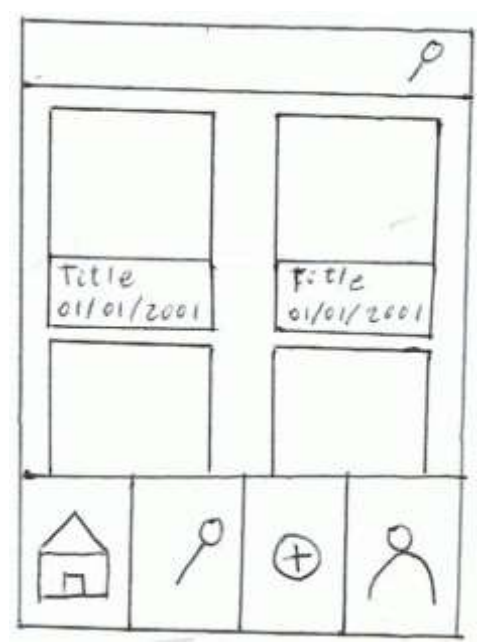

La pantalla "Cerca" mostrarà una quadricula de suggeriments d'allò que podem estar cercant en funció del requadre de text superior de cerca. En cas de no haver introduït cap text ens mostrarà usuaris o esdeveniments be per proximitat o be per ordre alfabètic.

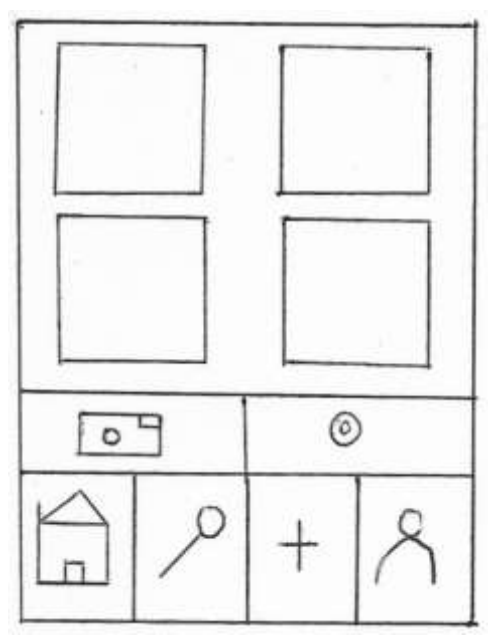

La pantalla "Afegir publicació" consistirà en una pantalla que mostrarà les imatges que disposem a la galeria del nostre mòbil. Així mateix es valorarà la possibilitat de fer les fotografies directament amb la càmera i també es valorarà la possibilitat d'incloure la publicació de vídeo.

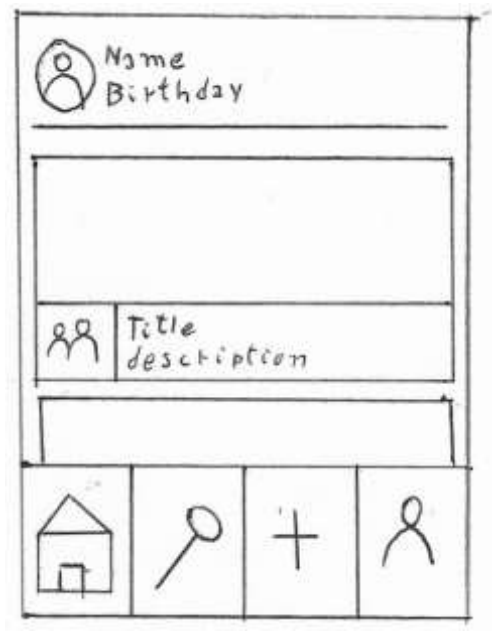

La pantalla "Perfil" consisteix en una capçalera amb la fotografia de perfil, el nom de perfil, i la data de naixement. Tot seguit, i després d'una separació per barra horitzontal es disposarà de un llistat de publicacions de la mateixa forma que apareix en la pantalla "Home".

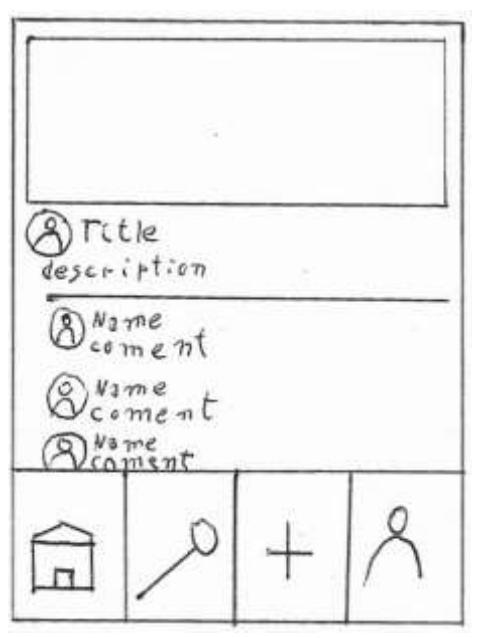

La pantalla de publicació consistirà en una capçalera que contindrà el nucli de la publicació (la imatge), seguida d'un peu de foto que contindrà la fotografia de l'usuari, el títol de la publicació, i la descripció. Seguidament i després d'una separació per barra horitzontal hi haurà un llistat de comentaris, que consistiran en la fotografia de l'usuari que ha comentat la publicació, seguit del seu nom d'usuari i en comentari en qüestió.

# **2.4.2 Prototips d'alta fidelitat**

Per la realització dels prototips d'alta fidelitat no s'ha emprat cap software específic si no que directament s'ha maquetat l'aplicació sobre Android Studio i posteriorment sen ha desenvolupat la funcionalitat. Així doncs, les següents imatges son captures de pantalla de la pròpia aplicació:

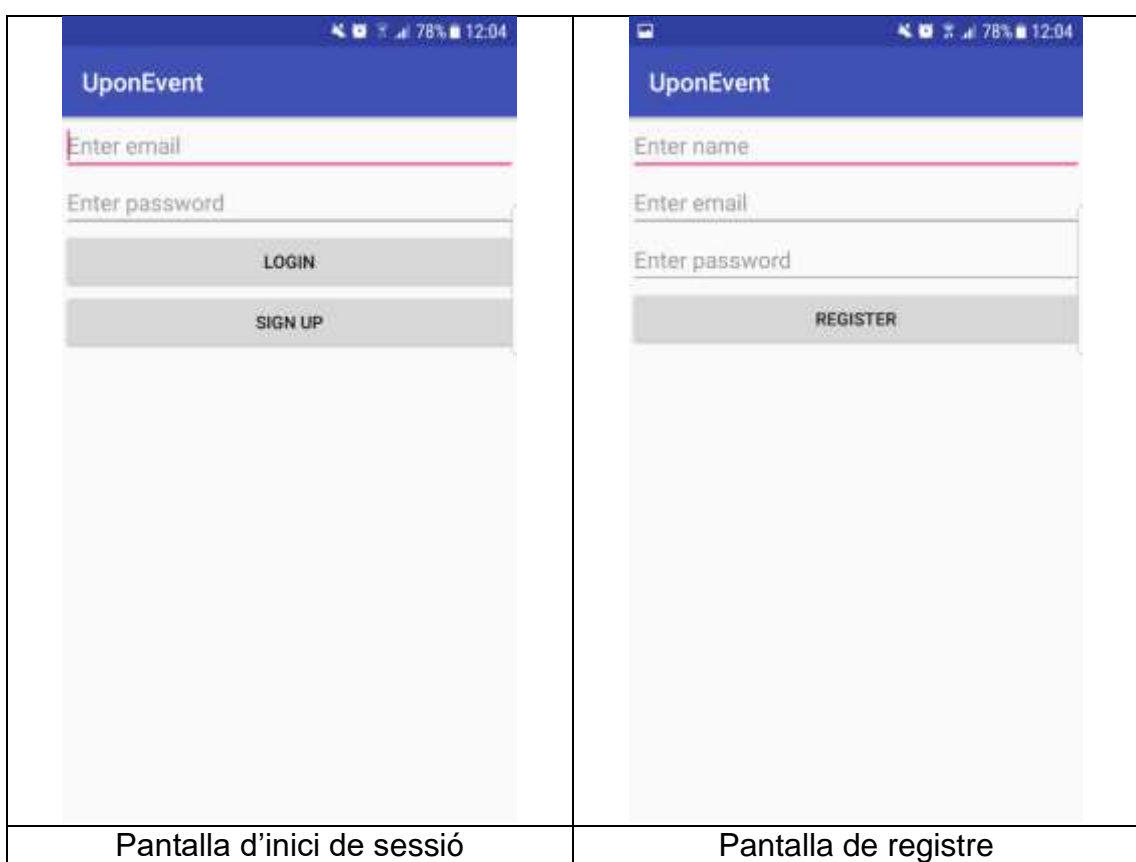

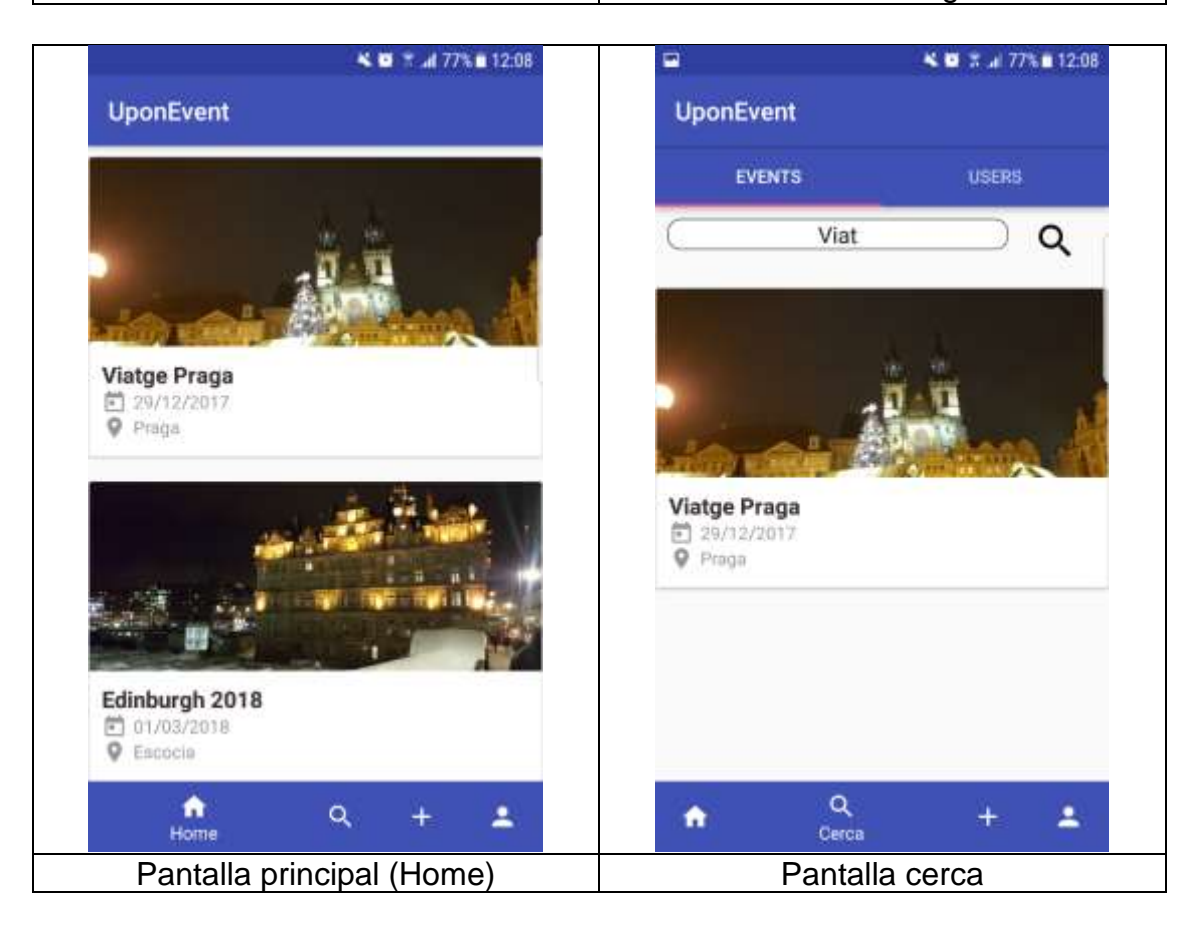

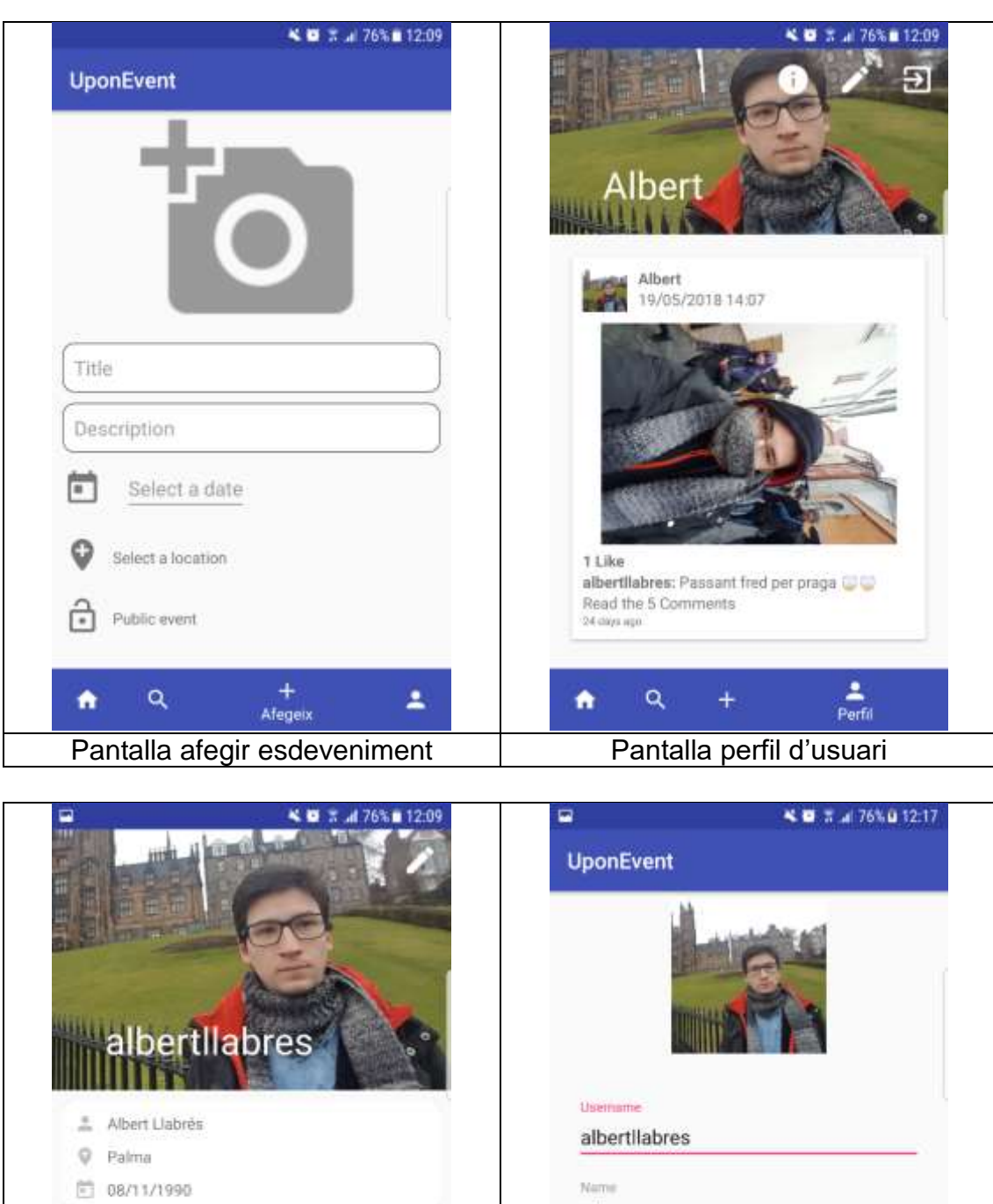

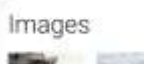

5 **BERTHERE** 

State

Kamikaze developing

Albert Sumame

Llabrés

茴 08/11/1990

Place of residence

Palma

Estat

Pantalla d'informació de l'usuari Pantalla editar perfil

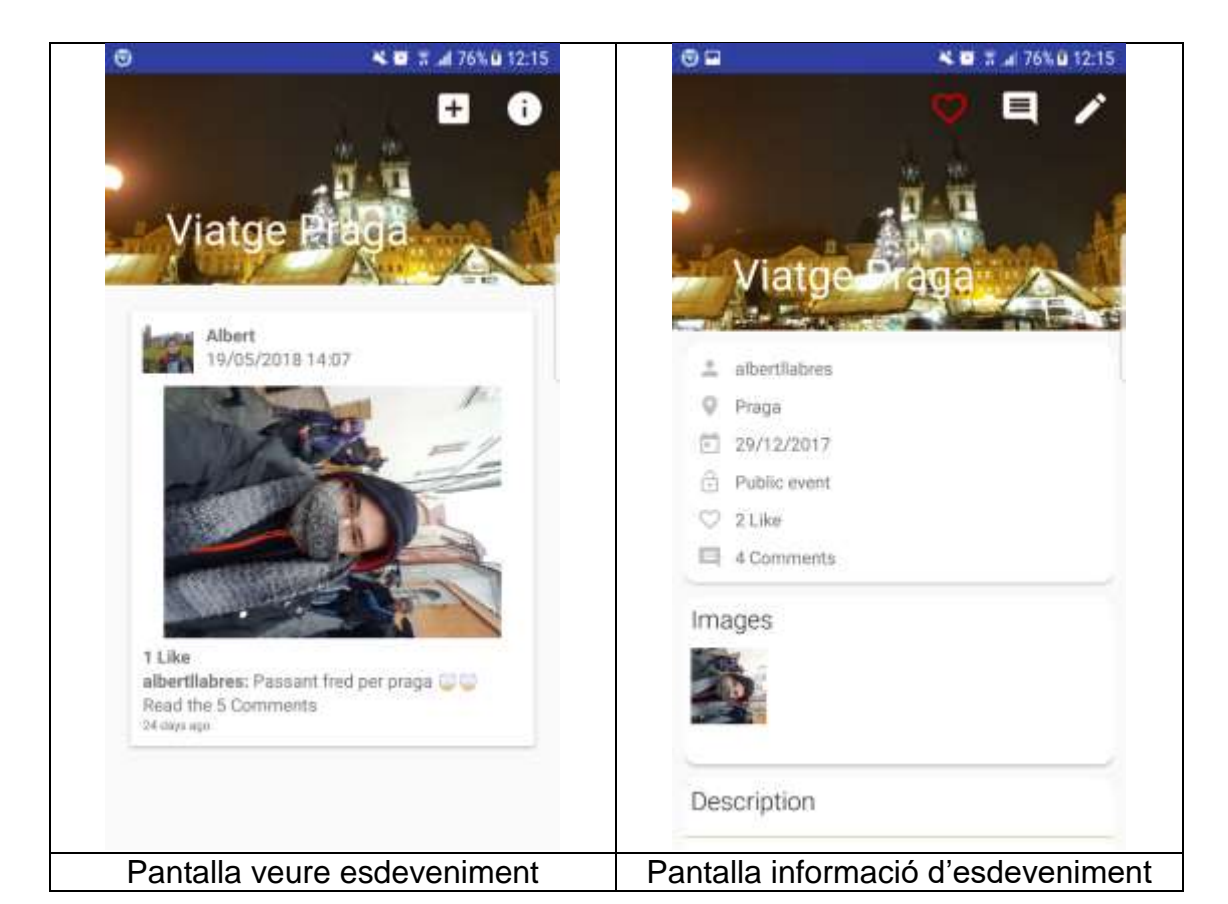

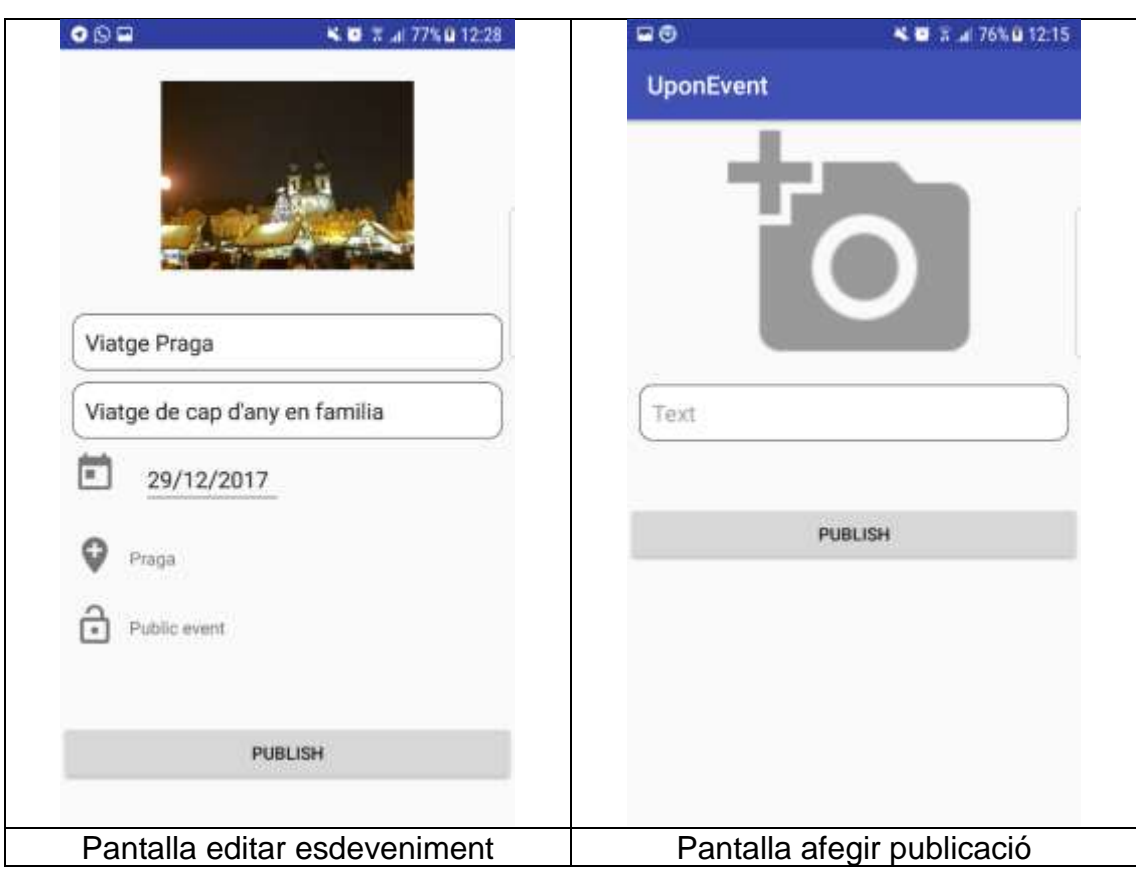

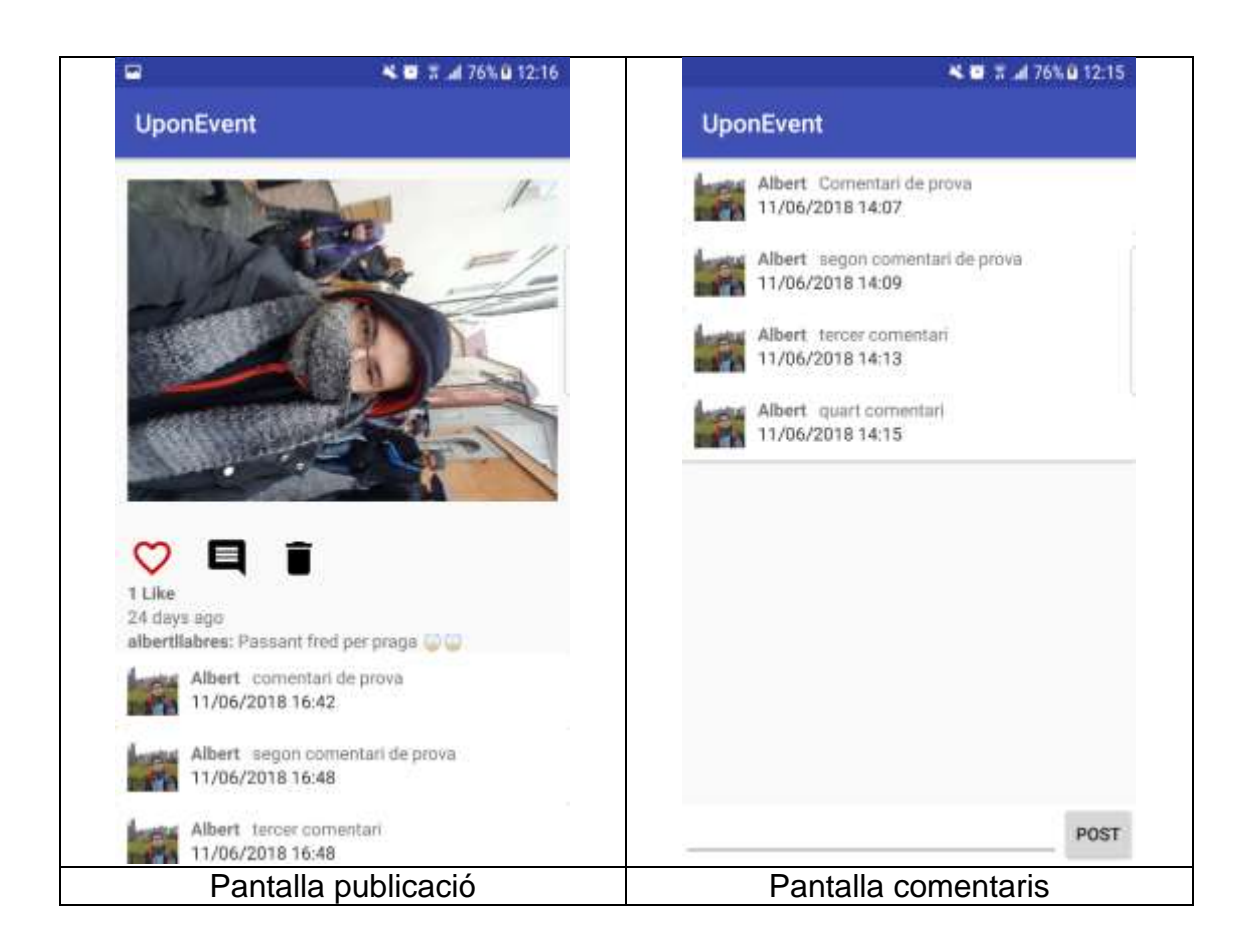

# **2.5 Avaluació**

En aquest apartat, realitzarem una sèrie de preguntes que faríem als usuaris un cop hagessin emprat la nostra aplicació. Algunes d'elles seran les mateixes que ja hi ha en el qüestionari emprat en el mètode d'indagació, i d'altres tindran a veure amb la pròpia aplicació i el seu funcionament.

## **2.5.1 Preguntes de tipus personal:**

- Quin es el seu nom?
- Quina edat té?
- Quina es la seva professió?
- Quin es el seu nivell d'experiència com a usuari en l'ús d'aplicacions mòbils?
- Quines son les xarxes socials que mes empra en el seu dia a dia?
- Quin es l'ús principal que en fa de les seves xarxes socials?
- En quina franja horària acostuma a fer ús de les seves xarxes socials.
- Amb quina freqüència empra les seves xarxes socials?
- Quin nivell de privacitat acostuma a tenir en les seves xarxes socials?

## **2.5.2 Preguntes sobre les funcionalitats de l'aplicació**

- Registrar-se a l'aplicació.
	- o Li ha resultat fàcil trobar la pantalla de "nou registre"?
	- o Li ha resultat útil la iconografia per entendre la estructura i els camps de la pantalla?
	- o Ha pogut crear el seu usuari amb èxit?
- **·** Iniciar sessió.
	- o Li ha resultat útil la iconografia per entendre la estructura i els camps de la pantalla?
	- o Ha pogut iniciar sessió satisfactòriament?
- Consultar un esdeveniment o usuari concret.
	- o Li ha resultat fàcil navegar des de el menú de l'aplicació fins a la pagina de "cerca"?
	- o Creu que a la pagina de "cerca" els elements es troben correctament estructurats i classificats?
	- o Li ha resultat fàcil trobar el "panell de cerca" amb introducció de text?
	- o Li ha resultat útil la iconografia del menú per trobar la pantalla corresponent?
	- o Ha trobat fàcilment l'esdeveniment o usuari que cercava?
- Consultar una determinada publicació d'un esdeveniment.
	- o Li sembla apropiada la distribució dels elements en forma de llistat?
	- o Li ha resultat fàcil trobar la publicació que estava cercant?
	- o Li ha resultat útil la informació que apareix en el peu de les publicacions?
	- o Li sembla apropiat el nombre d'elements en el llistat de publicacions d'un mateix esdeveniment?
- Escriure un comentari a una publicació.
	- o Ha trobat fàcilment la icona de comentaris?
	- o Li sembla apropiada la presentació dels comentaris?
	- o Ha trobat fàcilment la icona per escriure un nou comentari?
	- o Li sembla útil la funcionalitat de poder comentar les publicacions?
- Publicar contingut.
	- o Li ha resultat fàcil trobar la funcionalitat per afegir contingut?
	- o Li ha resultat útil la iconografia de la pantalla de contingut per decidir la procedència del contingut que vol afegir?
	- o Ha pogut publicar el contingut sense dificultats?
	- o Que li sembla el nivell de privacitat del contingut publicat?
- Editar el perfil.
	- o Li ha resultat fàcil trobar la pantalla del seu perfil?
	- o Li ha resultat fàcil canviar la seva fotografia de perfil?
	- o Li ha resultat fàcil escollir el seu nom públic?

# **3 Disseny tècnic**

# **3.1 Definició dels casos d'ús**

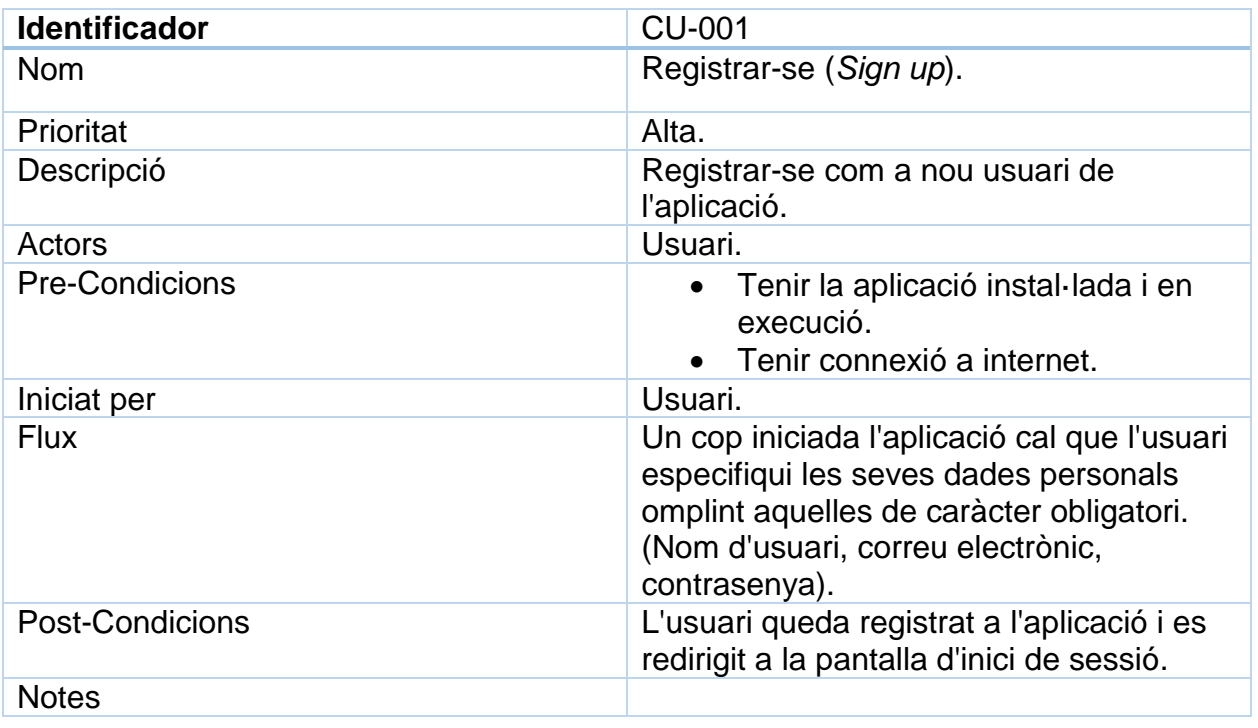

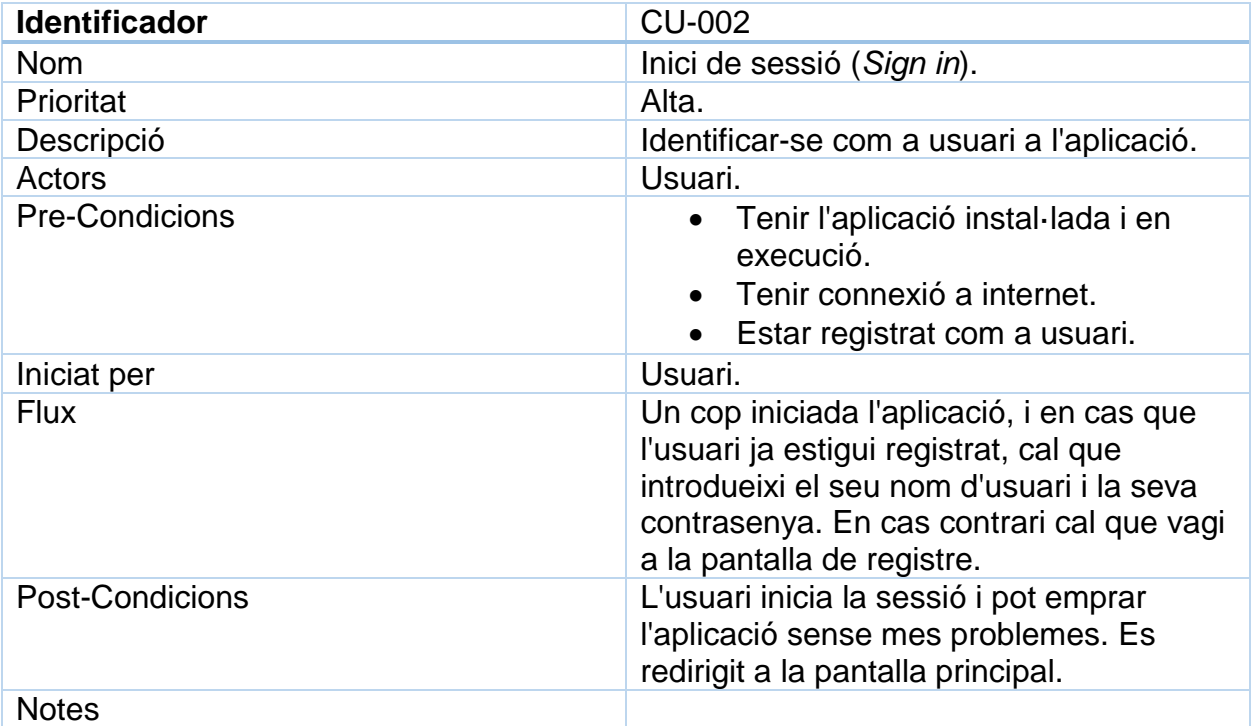

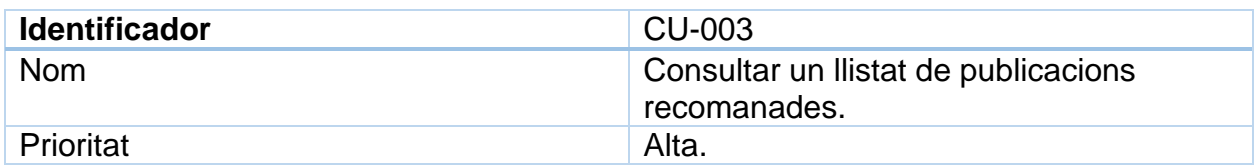

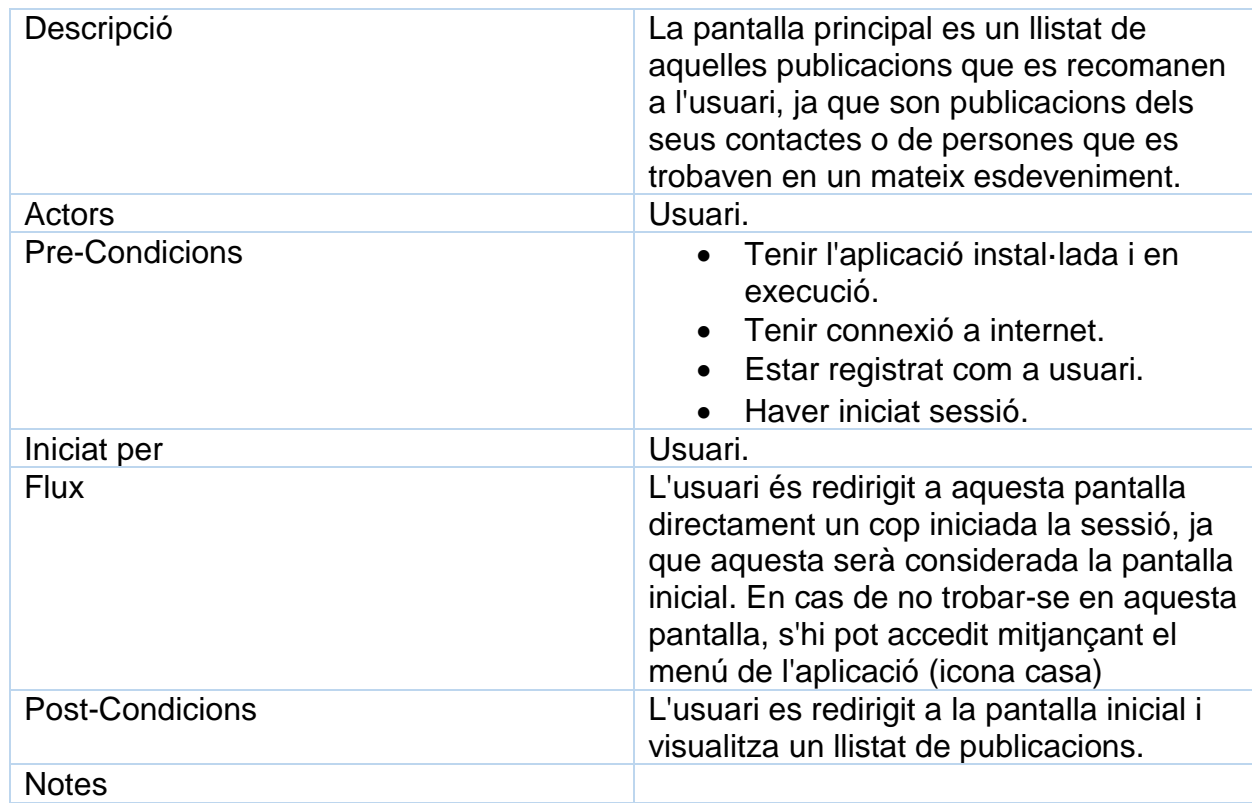

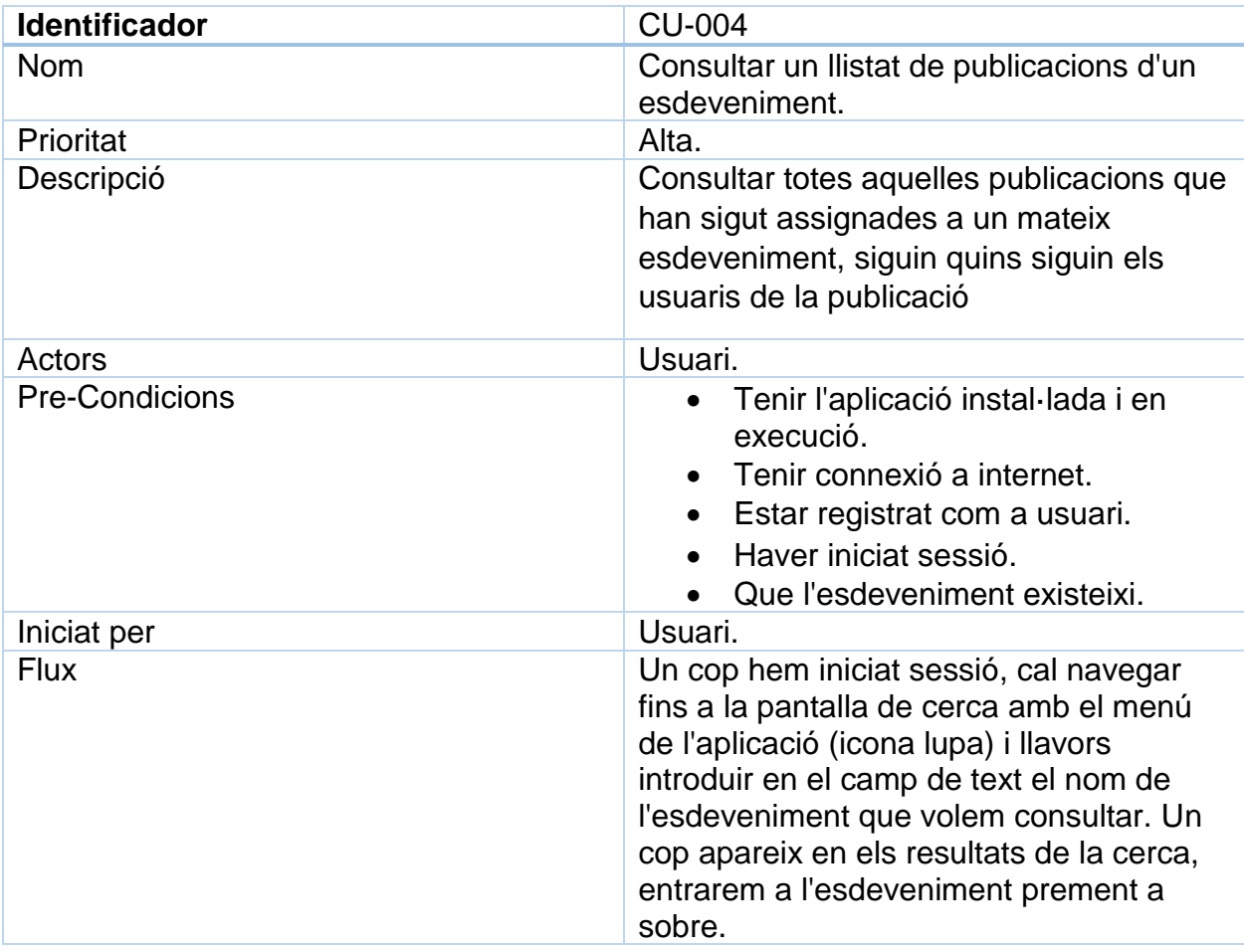

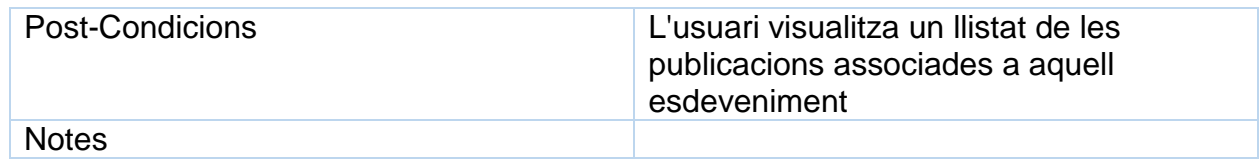

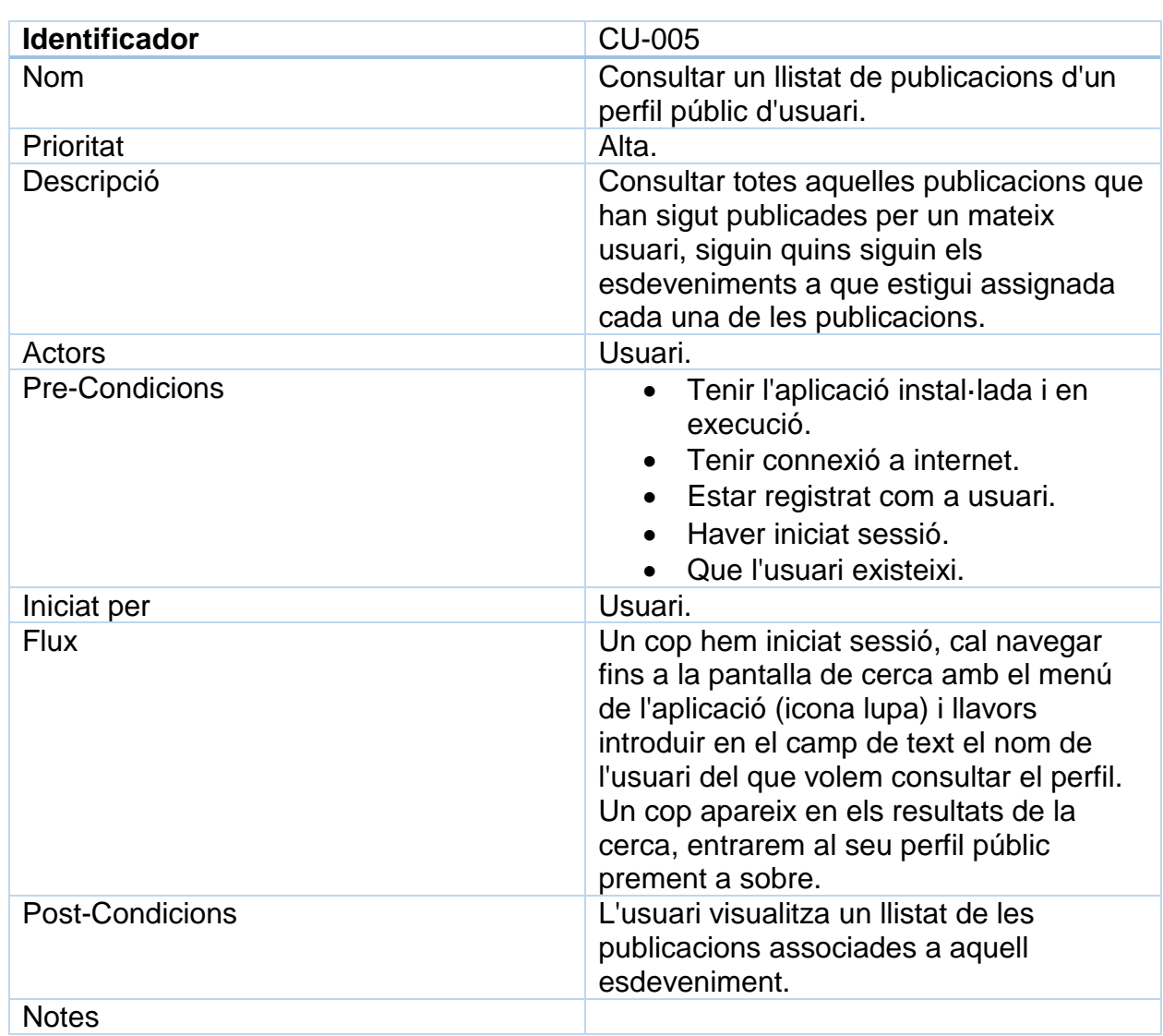

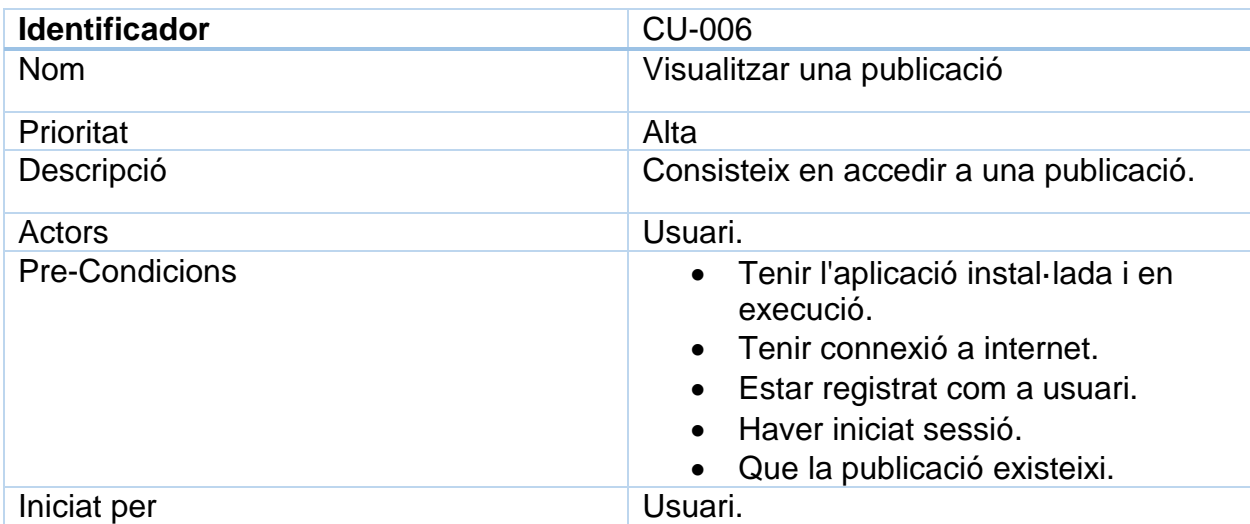

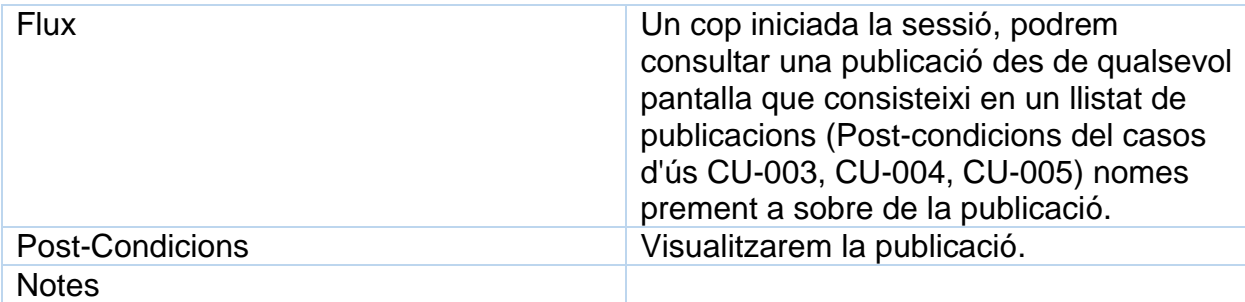

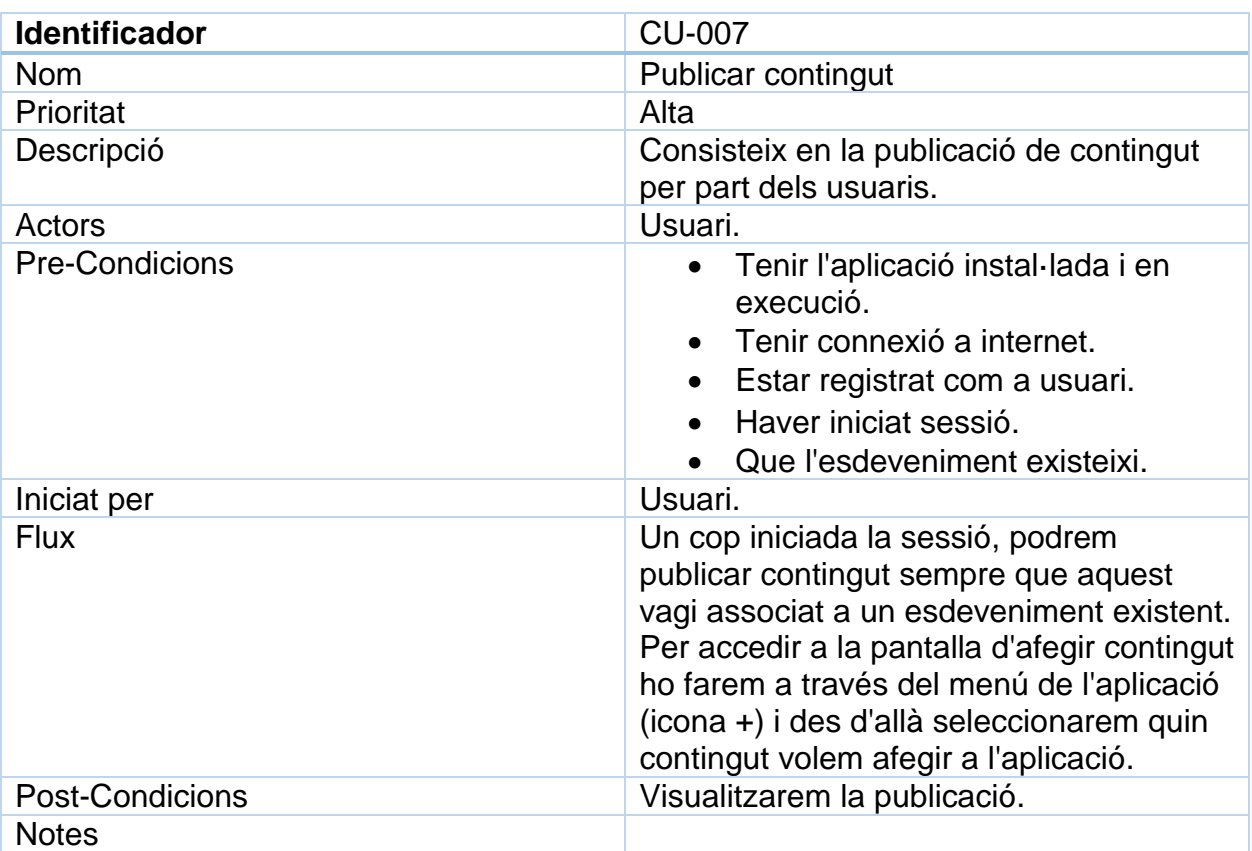

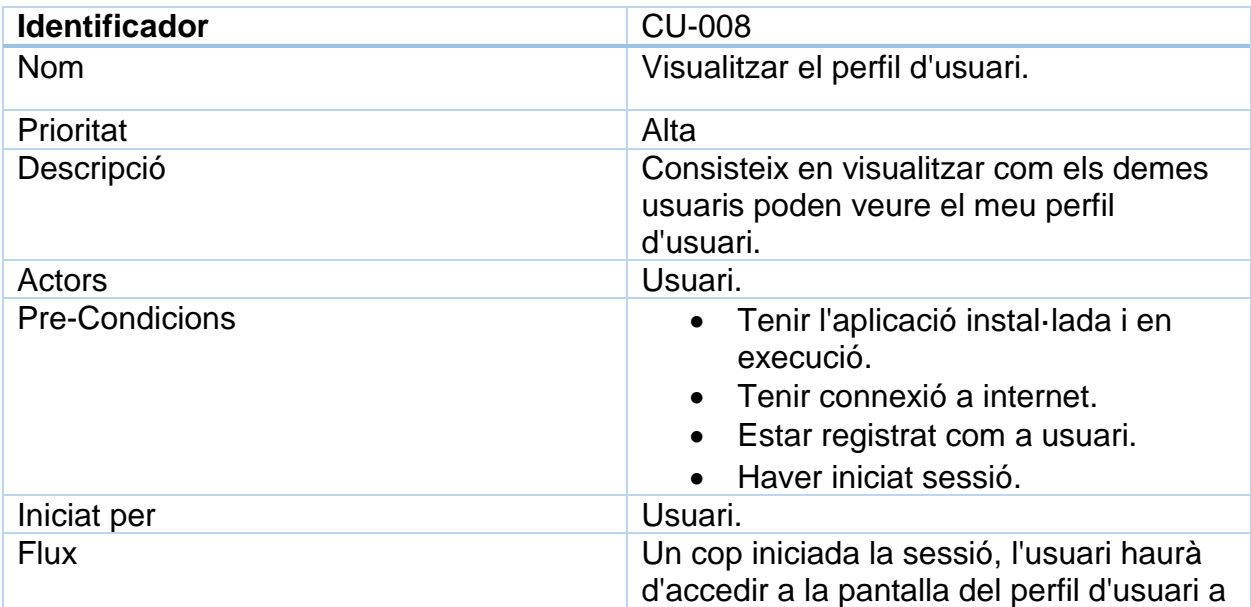

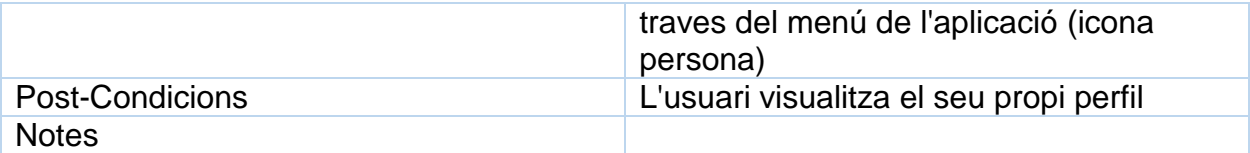

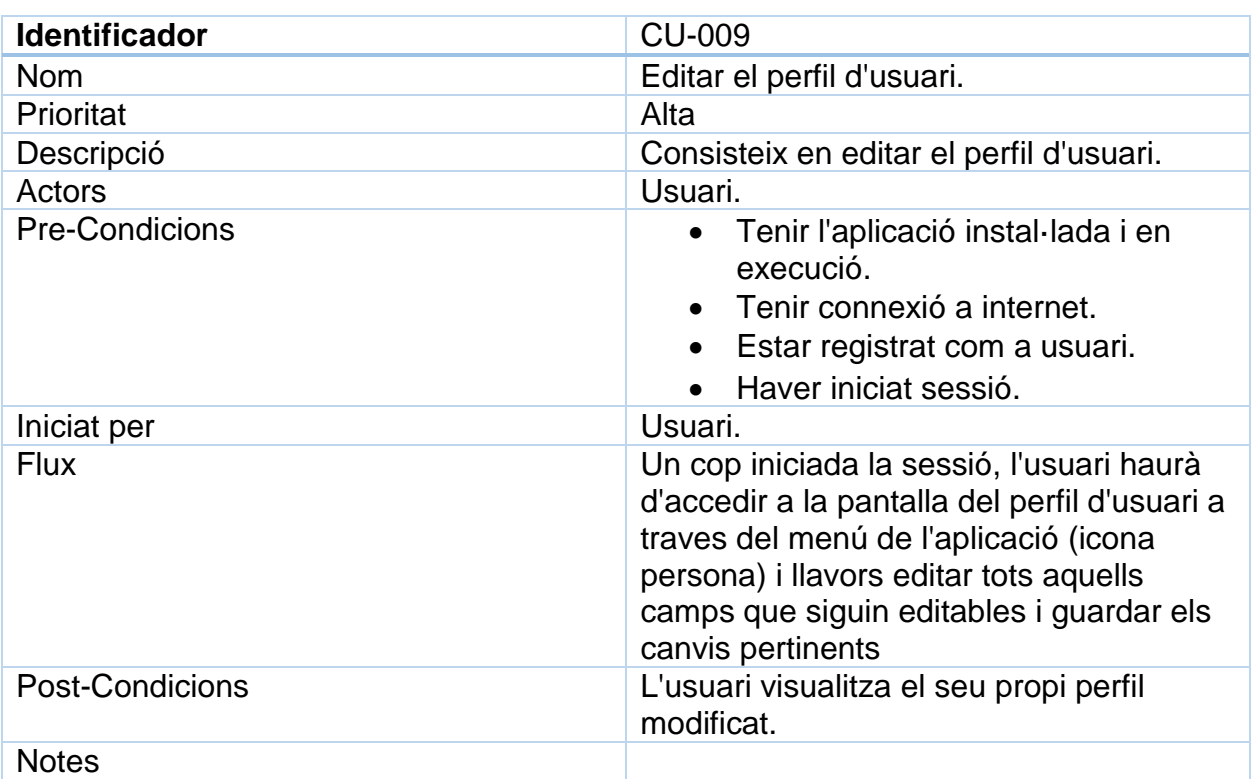

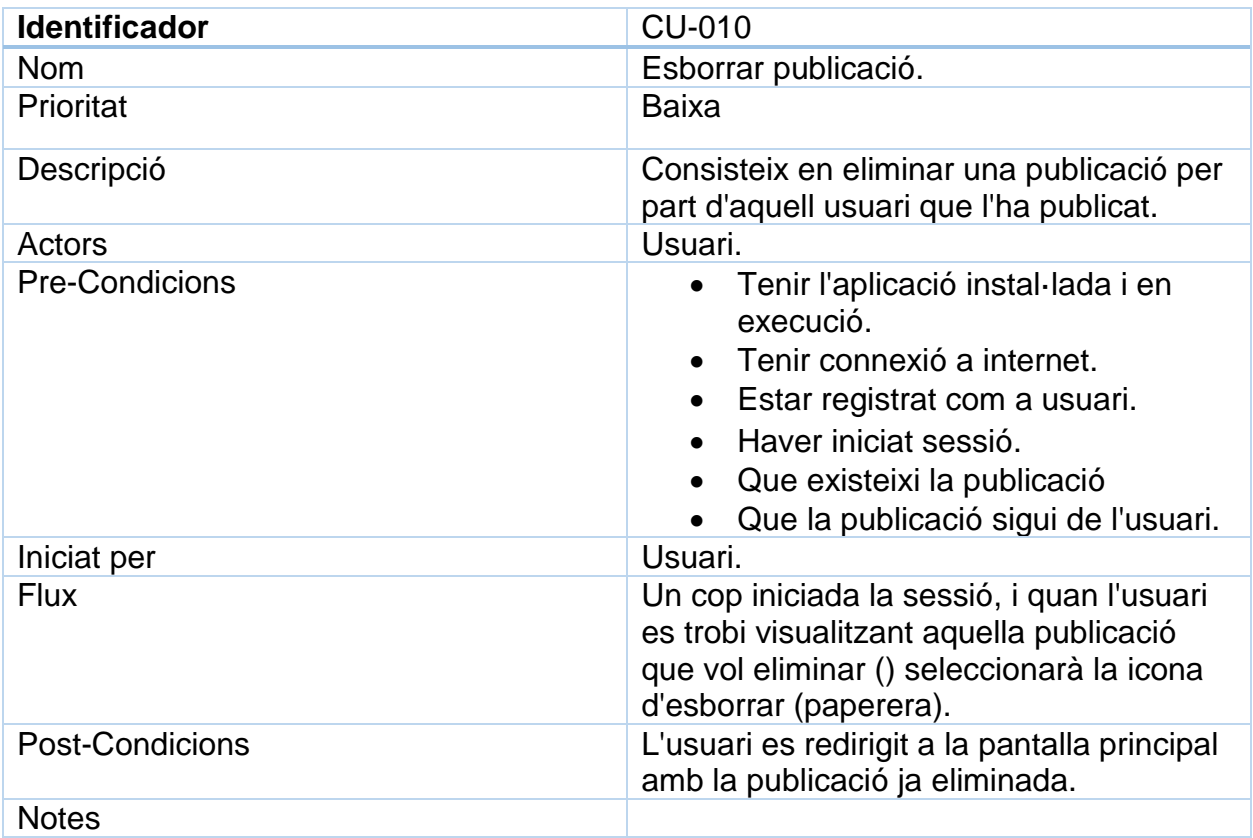

# **3.2 Disseny de l'arquitectura**

#### **3.2.1 Diagrama UML d'entitats**

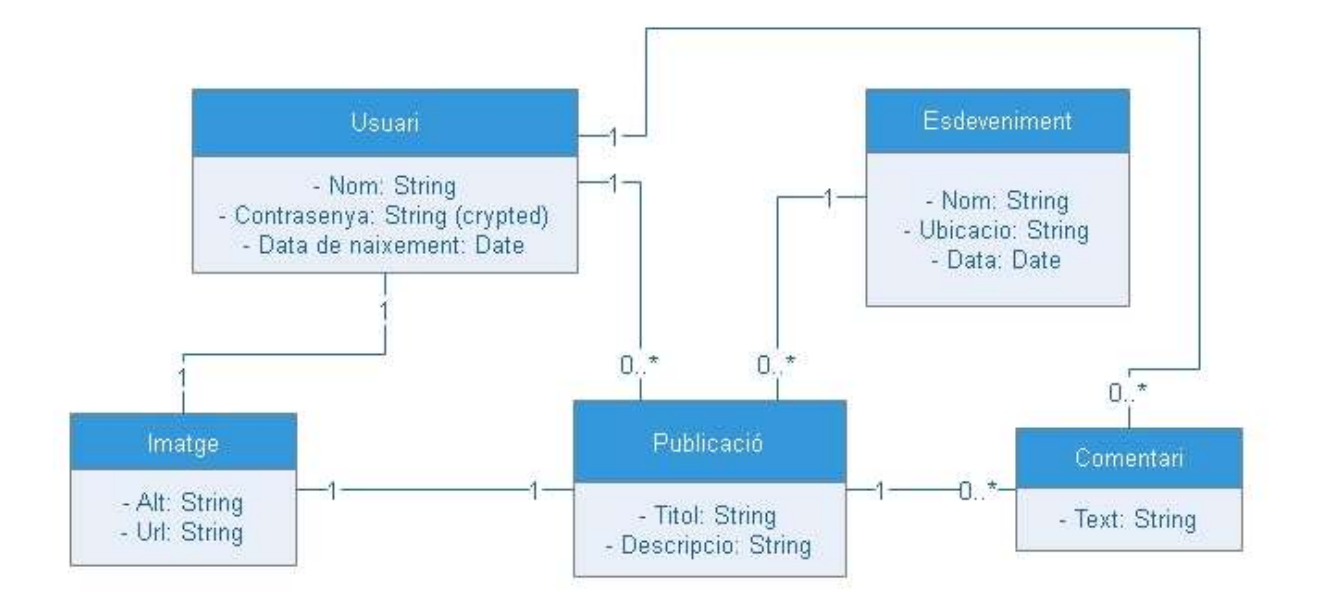

#### **4. Desenvolupament**

#### **4.1. Eines**

Android Studio 3.0.1: Ha sigut l'entorn de desenvolupament emprat per codificar l'aplicació. Es tracta de l'entorn de desenvolupament oficial de Google per desenvolupar aplicacions d'android. Presenta una gran estabilitat i actualitzacions constants, i suporta diferents llenguatges de programació per android tot i que el mes comú es Java.

Firebase: Es una plataforma que presenta diferents tipus de serveis referents a la gestió de les dades molt enfocat a les aplicacions mòbils. Entre els diferents serveis de que disposa, s'han fet us dels següents.

 Firebase Auth: Es el servei d'autenticació de Firebase. Permet crear i gestionar els comptes d'usuari que tenen accés a l'aplicació així com la seva informació (Nom, Llinatges, Telefon, Imatge...).

S'ha decidit emprar aquesta servei ja que l'aplicació requereix d'un sistema d'autenticació d'usuaris i firebase Auth presenta tot allò que necessitem tant per validar la sessió com per fer login com per donar d'alta nous usuaris.

 Realtime Database: Es el servei de bases de dades en temps real de Firebase. Es tracta d'una base de dades de tipus NoSQL estructurada mitjançant JSON. Les dades son sincronitzades en temps real amb aquelles aplicacions que han instanciat la base de dades mitjançant listeners.

S'ha decidit emprar aquest tipus de servei per la seva simplicitat en la gestió de la informació, ja que es tracta d'una base de dades rapida i que no cal invertir molt de temps en l'estructuració de la mateixa. Així mateix s'ha decidit aquest tipus de base de dades en gran mesura per la seva actualització en temps real, ja que d'aquesta forma no cal tornar a carregar cap pantalla de l'aplicació per disposar de les dades actualitzades, de tal forma que si un usuari publica un nou post o un nou esdeveniment ho podrem veure de forma instantània.

 Firebase Storage: Es el servei d'emmagatzematge d'arxius de Firebase. El servei proporciona carrega i descarrega de tot tipus d'arxius.

S'ha decidit fer us d'aquest servei per la necessitat que tenim d'emmagatzemar les imatges de la nostra xarxa ja siguin imatges de publicacions, d'esdeveniments, o de perfil.

Llibreries: S'han fet us de diferents llibreries a la nostra aplicació

- Picasso: Es tracta d'una llibreria de tractament d'imatges que permet la carrega d'imatges a elements del tipus ImageView i ImageButton. S'ha decidit emprar aquesta llibreria per la necessitat de mostrar imatges que es troben al servei de Firebase Storage a les diferents pantalles de la nostra aplicació.
- Image Cropper: Es tracta d'una llibreria per tal de poder redimensionar una imatge seleccionada a unes proporcions i mida concretes. S'ha decidit implementar aquesta llibreria per tal de forçar els usuaris a retallar les seves imatges de perfil amb un format quadrat (1:1), per poder disposar d'un format estàndard a l'hora d'emplenar les icones d'usuari a una publicació.
- Material Ripple: Es tracta d'una llibreria centrada en el disseny que permet mostrar diferents tipus d'efectes quan un usuari selecciona una vista o de hi passa per sobre. S'ha decidit implementar aquesta llibreria per tal de omplir els recyclerviews horitzontals d'imatges emprats als layouts d'informació d'un usuari i informació d'un esdeveniment.
- Photo View: Es tracta d'una llibreria que permet presentar imatges en el format de fotografia a pantalla completa siguent aquesta ampliable amb zoom i que també permet implementar funcionalitats tals com un peu de foto o descarrega d'imatges, tot i que per aquest treball es va decidir no afegir opció de descarregar imatges de la mateixa forma que en altres xarxes socials.
- Material dialogs: Es tracta d'una llibreria per mostrar panells de diàleg i de confirmació de forma dinàmica i intuïtiva. S'ha decidit emprar aquesta llibreria per panells com el de confirmació de la eliminació d'una publicació o el de confirmació de fer un esdeveniment públic. Així mateix aquesta llibreria també ha resultat molt útil a l'hora de mostrar un loader per tal que l'usuari no tingui la sensació que la pujada d'una imatge s'ha quedat congelada.

## **4.2. Decisions preses**

#### **Registre**

S'ha implementat una pantalla de registre molt simple, ja que el perfil serà editat un cop s'hagi fet el registre, aquest únicament definirà el nom d'usuari, el correu electrònic, i la contrasenya.

#### **Login**

La pantalla de Login s'ha implementat únicament disposarà de 2 camps de text, el boto de login, i el boto de registre per emprar en cas de no disposar de

compte. De moment el registre esta obert a tothom i sense correu de confirmació.

#### **Navegació**

En les principals pantalles de l'aplicació podrem disposar de un menú al peu de la pantalla tal com a l'anàlisi de la competència de les anteriors PACS vam definir (Instagram & Youtube). Aquest menú de navegació disposa dels items Home, Cerca, Afegir, Perfil.

En les pantalles de visualització podrem trobar diferents tipus de menús específics de cada pantalla segons les accions que podrem dur a terme en aquella pantalla, en son exemples els menús edit\_user\_menu i edit\_event\_menu que permeten entre d'altres coses accedir als comentaris, fer Like, afegir un post, o editar l'element en qüestió en cas de disposar dels permisos.

#### **Home**

 Main: Aquesta es l'Activity principal de l'aplicació, aquella en que veurem tot just iniciada la nostra aplicació en cas de ja haver iniciat sessió o a la que serem redirigits tot just després d'iniciar sessió. Aquesta pantalla consistirà en una recyclerView que mostrara un llistat de tots els esdeveniments a que un usuari te accés. Aquests esdeveniments poden ser tant esdeveniments públics com esdeveniments privats on l'usuari ha sigut inclòs com a participant o be n'és l'autor.

#### **Cercador**

- Search: Es tracta d'una Activity simple que es complementa amb els següents Fragments:
	- o SearchEvent: Es el fragment encarregat de cercar esdeveniments, consta d'un camp de text on introduir el nom de l'esdeveniment i una recyclerView on es llisten els esdeveniments sempre que aquests siguin accessibles per l'usuari (Públics o Privats amb els permisos corresponents).
	- o SearchUser: Es el fragment encarregat de cercar un usuari, consta d'un camp de text on introduir el nom de l'usuari i una recyclerView on es llisten els usuaris.

## **Esdeveniment**

- Item event: No es una Activity com a tal, sinó que consisteix en una vista parcial en forma de CardView, esta pensada per ser mostrada dintre de una RecyclrerView quan sigui necessari mostrar un llistat d'esdeveniments, tal com es presenta a les pantalles de Home i Cerca.
- ViewEvent: Es tracta de l'Activity de visualització de l'esdeveniment, en aquesta activity es mostra una capçalera seguida d'una RecyclerView amb un llistat de publicacions pertanyents a l'esdeveniment, sent aquests items clickables per tal d'entrar a la vista de la publicació. A la capçalera podrem trobar la imatge escollida com a portada de

l'esdeveniment, acompanyada d'una iconografia per realitzar les diferents accions possibles:

- o Afegir un post: Tots els usuaris poden afegir un post a un esdeveniment, en aquest cas els posts es troben a l'arrel de la base de dades, ja que han de poder ser referenciats posteriorment des d'altres pantalles apart de la pantalla de visualització dels esdeveniments, així mateix es crearà un llistat de Ids de posts sota el node posts dintre de cada esdeveniment i dintre de cada usuari per poder ser referenciats amb major facilitat.
- o Informació de l'esdeveniment: Aquesta icona ens portarà a l'Activity ViewEventInfo.
- ViewEventInfo: Es tracta de l'Activity des d'on podem veure tots els detalls de l'esdeveniment, en aquesta Activity podem trobar en primer lloc una capçalera amb la mateixa imatge de l'esdeveniment que hi havia a la Activity ViewEvent, seguida de una CardView que contindrà informació tal com: L'usuari de l'esdeveniment, la ubicació de l'esdeveniment, la data, el tipus d'esdeveniment (públic/privat), el nombre de m'agrada i el nombre de comentaris. Tot seguit trobarem un altre CardView que contindrà una RecyclerView horitzontal on podrem veure les imatges dels posts d'aquell esdeveniment. La següent CardView mostrarà una descripció de l'esdeveniment. I per acabar tindrem una ultima cardview del mapa de la ubicació amb les opcions de veure el mapa en una nova Activity i de obrir la navegació cap a la ubicació assenyalada. Així mateix, a la capçalera podrem trobar una iconografia per tal de realitzar les següents accions:
	- o Comentar l'esdeveniment: tots els usuaris poden comentar un esdeveniment, els comentaris es desaran dintre de cada esdeveniment sota el node comments.
	- o Indicar com a esdeveniment preferit ("M'agrada"): Tots els usuaris poden indicar que un esdeveniment es un esdeveniment preferit. Aquesta informació s'emmagatzema dintre de cada esdeveniment com un llistat de Ids dels usuaris que han indicat l'esdeveniment com a preferit sota el node userLikes.
	- o Editar un esdeveniment: Aquesta funcionalitat nomes serà visible per l'usuari que hagi creat un post. Redirigirà a la pantalla encarregada d'editar la informació de l'esdeveniment.
- NewEvent: Es tracta de l'Activity encarregada de crear un nou esdeveniment, en aquesta pantalla es definiran tots els camps necessaris de que disposa l'esdeveniment.
- EditEvent: Es tracta de l'Activity encarregada d'editar un esdeveniment, presenta els mateixos camps que la pantalla de crear un esdeveniment, tot i que s'ha decidit crear una activity diferent ja que els camps han de ser omplerts i tractats de manera distinta i així evitar gran quantitat de condicionals.

## **Publicació**

- Item\_post: De la mateixa forma que en item\_event, aquest no es una activity sinó que es tracta d'un XML format per una CardView, per tal de ser presentat dintre de una RecyclerView podent així llistar les publicacions dintre d'un esdeveniment o d'un llistat de publicacions d'usuaris.
- ViewPost: En essència es tracta del mateix que la visualització de l'esdeveniment, tot i que el disseny es diferent ja que a diferencia de la visualització de l'esdeveniment el nucli principal no serà pas un llistat sinó la informació de la publicació en si. Per tant aquesta presentarà la publicació com una CardView en primera posició, seguida d'un peu de publicació i d'un llistat de comentaris d'aquella publicació. Al peu de la publicació en trobem amb la iconografia pertinent per realitzar les següents accions:
	- o Indicar publicació com a preferida (M'agrada), funciona igual que en l'esdeveniment, desant un llistat d'IDs d'usuari dintre de cada publicació sota el node userLikes.
	- o Comentar una publicació: Qualsevol usuari podrà comentar una publicació, el sistema es el mateix que en el cas d'un esdeveniment. Sota el node comments es desaran tots els comentaris dintre de la pròpia publicació.
	- o Eliminar una publicació: Per norma general una publicació es l'element mes basic de la xarxa (com ho es un twit a twitter), i com a tal no es podrà editar, no obstant si que es podra eliminar, tot i que sols l'usuari que hagi creat la publicació podrà eliminar-la.
- NewPost: Es tracta de la activity per crear una nova publicació. Aquesta nomes podrà ser cridada des de dintre d'un esdeveniment (totes les publicacions han de pertànyer a un esdeveniment) en aquest cas la informació necessària serà molt poca ja que la major part de la informació es troba al propi esdeveniment. Solament indicarem el nom, la descripció i la imatge.

#### **Usuari**

- ViewUser: Es comporta de la mateixa forma que la Activity viewEvent, ja que en aquesta pantalla es pot visualitzar una capçalera amb informació de l'usuari i com a element principal tindrem una RecyclerView amb un llistat de les publicacions d'aquell usuari. A la capçalera podrem trobar la icona següent:
	- o Favorit: És una icona de estrella que ens permet indicar que volem tenir aquest usuari en la nostra llista de usuaris favorits, de tal forma que quan es creï un esdeveniment de tipus privat podrem afegir aquests usuaris que hàgim seleccionat com a favorits a l'esdeveniment.
- o Informació de l'usuari: Aquesta icona ens portarà a l'Activity ViewUserInfo
- o EditUser: Permet editar la informació de l'usuari (Data de naixement, Nom, llinatges, imatge de perfil, etc...).
- o Logout: Permet tancar la sessió.
- ViewUserInfo: Es tracta de l'Activity des d'on podem veure tots els detalls de l'usuari, en aquesta Activity podem trobar en primer lloc una capçalera amb la mateixa imatge de l'esdeveniment que hi havia a la Activity ViewUser, seguida de una CardView que contindrà informació tal com: El nom complet de l'usuari, el lloc de residencia, i la seva data de naixement. Tot seguit trobarem un altre CardView que contindrà una RecyclerView horitzontal on podrem veure les imatges dels posts d'aquell usuari. I per acabar tindrem una CardView mostrarà l'estat de l'usuari. Així mateix, a la capçalera podrem trobar icona per tal d'editar l'usuari en cas que sigui el nostre usuari.
- EditUser: En aquesta Activity podrem editar la informació publica del nostre perfil, tal com el nom d'usuari, el nom real, els cognoms, la data de naixement, el lloc de residencia, o l'estat.

#### **Comentaris**

 Comments: Es tracta de la activity que llistarà els comentaris que hagin escrit els usuaris i que permetrà publicar un nou comentari. Aquesta pantalla serà accessible tant dels esdeveniments com de les publicacions.

#### **Mapa**

 Map: Aquesta serà una Activity que permetra mostrar el mapa de l'esdeveniment a pantalla completa, serà accessible des de la informació de l'esdeveniment.

## **Imatges**

- ImageFullScreen: Es tracta d'una Activity que mostra una imatge a pantalla completa.
- ItemImage: Es tracta d'un xml que implementa un CardLayout i que esta pensat per ser cridat des d'una RecyclerView i mostrar una miniatura de la previsualització de la imatge.

#### **Llistats d'usuaris**

- UserList: Es tracta d'una llista d'usuaris dintre d'una recyclerView i que no implementa cap funcionalitat. S'empra simplement per llistar els usuaris que per exemple han fet m'agrada a una publicació o esdeveniment.
- UserListSelectable: Es tracta d'una Activity molt similar a userList però amb la diferencia que en aquest cas implementa la funcionalitat de

seleccionar i retornar els usuaris a l'Activity que l'hagi cridat. S'empra per seleccionar els usuaris presents en un esdeveniment, es a dir, aquells que podran visualitzar l'esdeveniment.

#### **4.3. Estat del projecte**

Es presenta la aplicació ja finalitzada amb totes les funcionalitats acabades i amb millores incloses tals com la possibilitat de indicar usuaris com a favorits, crear els esdeveniments privats amb un llistat d'usuaris d'entre els usuaris favorits, visualització a pantalla completa de les imatges, o Activitys com ViewUserInfo i ViewEventInfo que en un primer moment no es trobaven en el plantejament inicial de l'aplicació.

La aplicació també es susceptible de algunes millores que es poden aplicar i que es valorarà la seva implementació en cas de decidir publicar la aplicació al Play Store, tals com el concepte de amistat, la publicació de vídeos, o la carrega directa des-de la càmera. Aquestes millores no es trobaran en la versió que s'entrega com a TFG però seran considerades en un futur proper.

#### **4.4 Limitacions de l'aplicació**

Com a conseqüència de l'ús de Firebase com a base de dades, s'han presentat una sèrie de limitacions que son patents a l'aplicació. Com a conseqüència de les cridades asíncrones que implementa Firebase es presentava el problema que un cop dintre d'un esdeveniment o publicació, quan tornàvem enrere a l'Activity que l'havia creat, la recyclerview pròpia de Firebase (FireBaseRecyclerAdapter) no permetia fer scroll a un esdeveniment o publicació concreta, i com a conseqüència sempre es mostrava a dalt de la pantalla i no a l'element recentment tancat. Per solucionar aquesta problemàtica s'ha decidit prescindir de FireBaseRecyclerAdapter per tal de implementar un recyclerAdapter amb una classe Adapter, una classe viewHolder, i una funció callback per tal de poder recuperar la posició de l'element obert i poder fer així scroll a aquell element. No obstant, un cop implementada aquesta funcionalitat, un cop mes Firebase ha jugat una mala passada doncs com a conseqüència d'aquesta implementació de callback la pantalla no recarrega els elements un cop retornem a ella. Això no seria un problema en si sí no fos per la problemàtica que genera eliminar una publicació, ja que quan retornem a la pantalla de l'esdeveniment després d'esborrar un post aquest segueix apareixent a l'esdeveniment. No obstant no podem accedir a la publicació i per tant de facto aquesta ja no existeix, i un cop sortim de l'esdeveniment i tornem entrar ja no apareixerà la publicació eliminada.

Unaltre limitació que ens ha creat Firebase es que no implementa una funcionalitat del tipus OrderBy, i per tant no podem ordenar els elements així com m'hauria agradat (de més recent a més antic). I per tant aquests son mostrats de més antic a més recent.

Com a darrera limitació també derivada de Firebase, es la impossibilitat de construir Querys de tipus LIKE, i per tant a la pantalla de cerca s'haurà d'introduir el valor que es vol cercar des de la primera lletra i fent coincidir majúscules i minúscules, no obstant no cal que la paraula sigui completa per tal de poder fer la cerca (Per exemple a "Viatge a praga" obtindrem resultats posant solament "Viatge").

## **4.5 Proves**

Per tal de validar el correcte funcionament de l'aplicació, aquesta ha sigut provada tant en dispositius físics com en emuladors.

- Emulador: Pantalla de 5" API 25
- Dispositius mobils.
	- $\circ$  Samsung galaxy S7 Edge Android 7.1 (API 25)
	- $\circ$  Samsung galaxy S6 Android 7.1 (API 25)
	- $\circ$  LG K8 Android 6.0 (API 23)

En tots els dispositius provats l'aplicació ha funcionat de forma correcta sense presentar cap tipus d'error ja sigui de l'aplicació o del dispositiu.